# **EPOS**

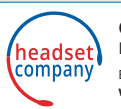

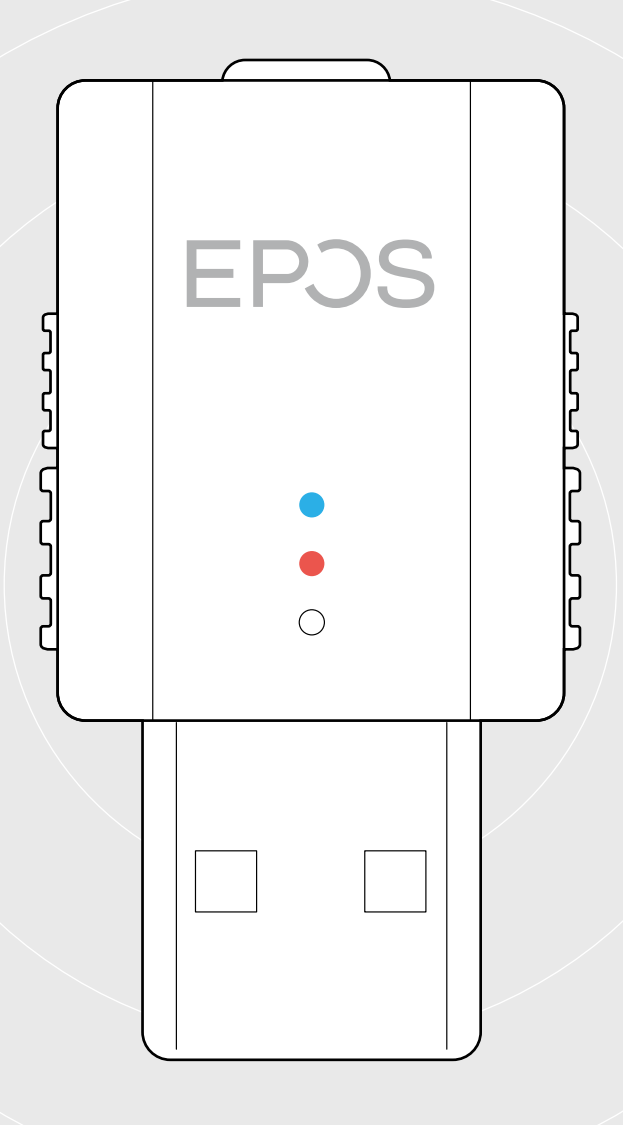

## SDW D1 USB

DECT-Dongle für Headsets der Serie IMPACT 5000

Bedienungsanleitung

 $\overline{1}$ 

### Inhalt

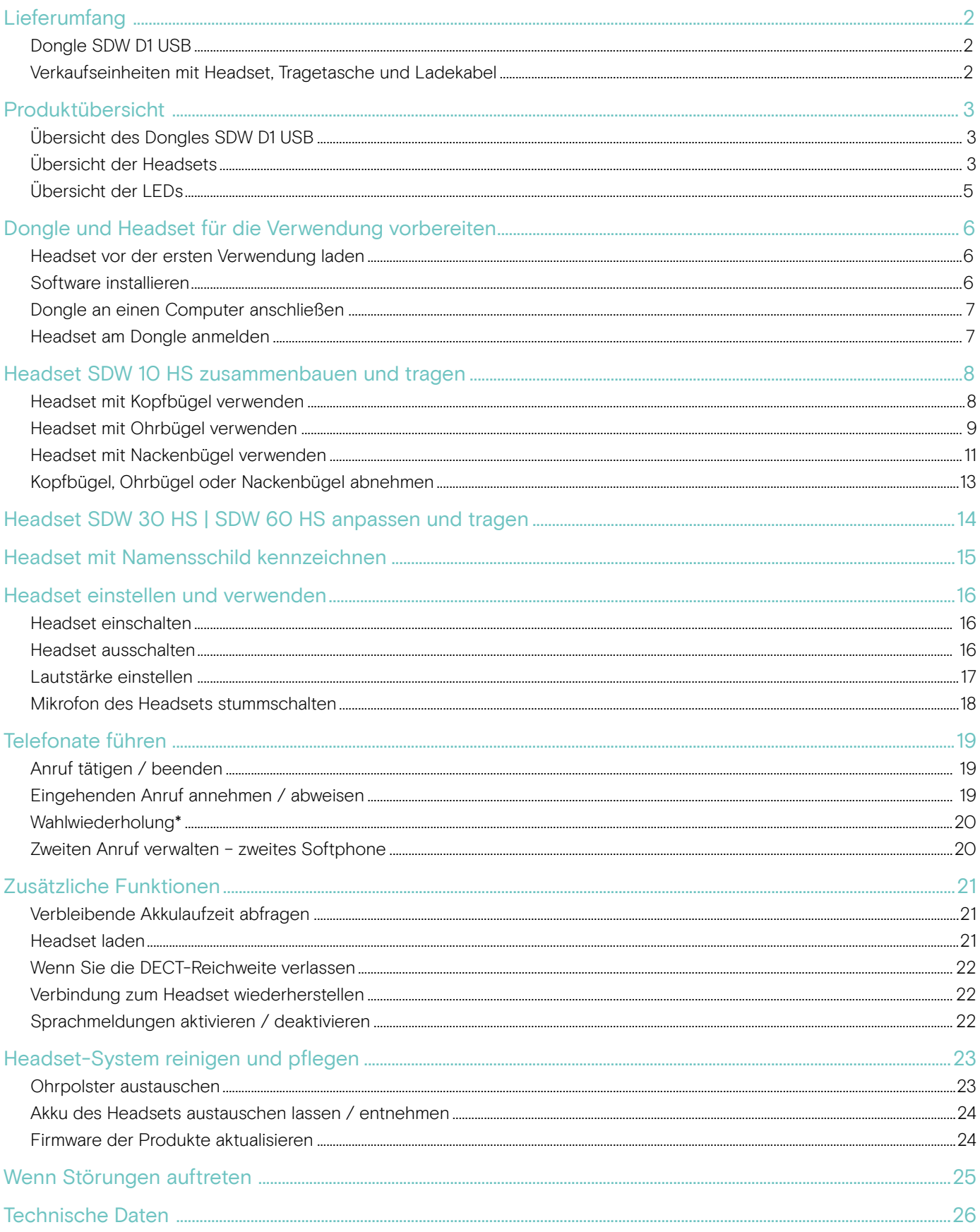

### Lieferumfang

#### Dongle SDW D1 USB

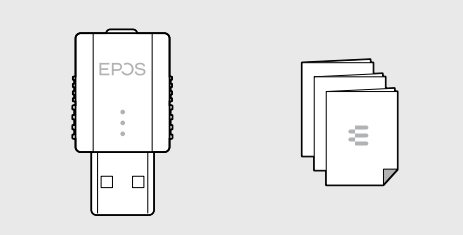

#### Verkaufseinheiten mit Headset, Tragetasche und Ladekabel

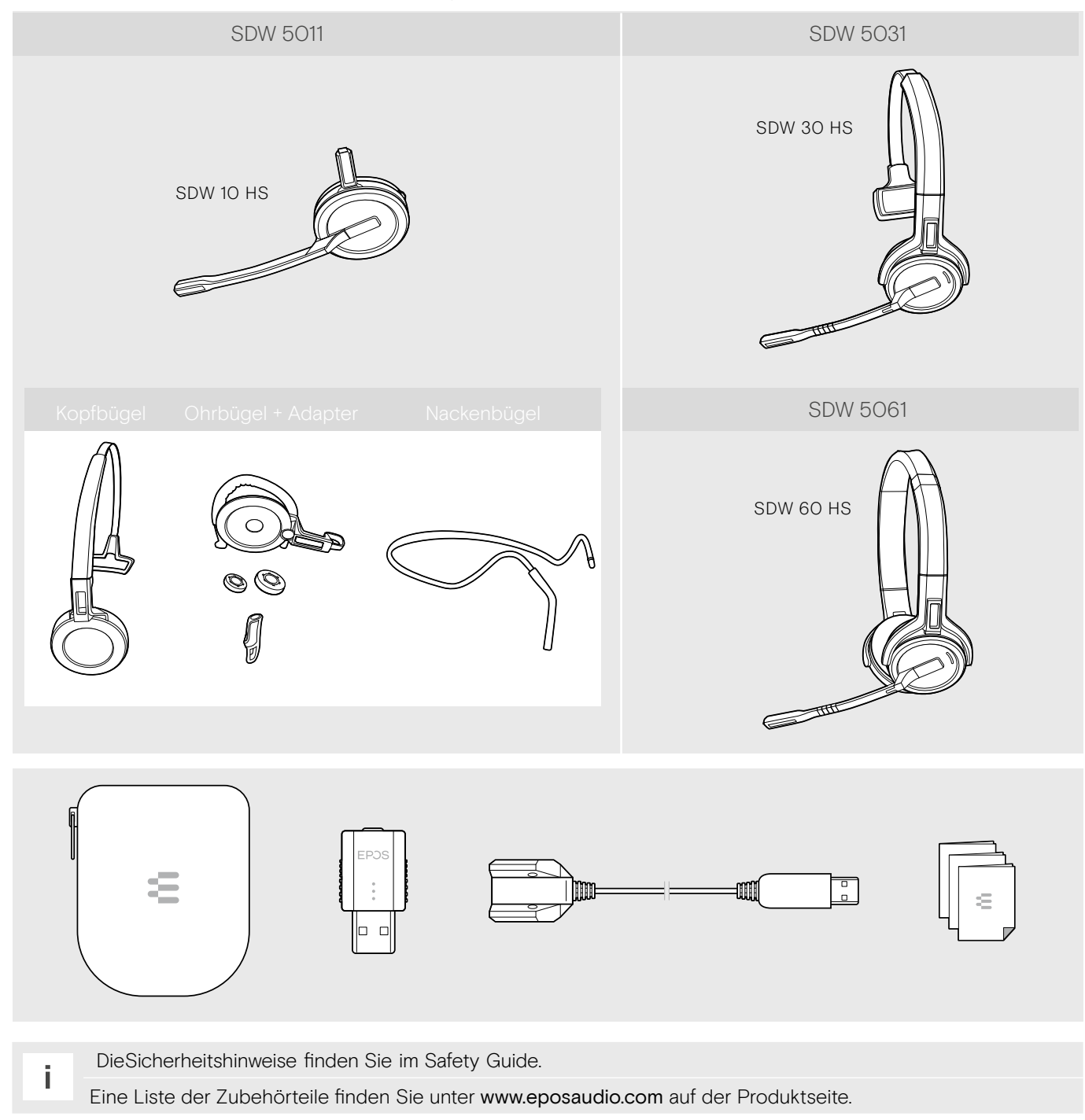

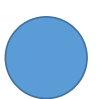

### Produktübersicht

### Übersicht des Dongles SDW D1 USB

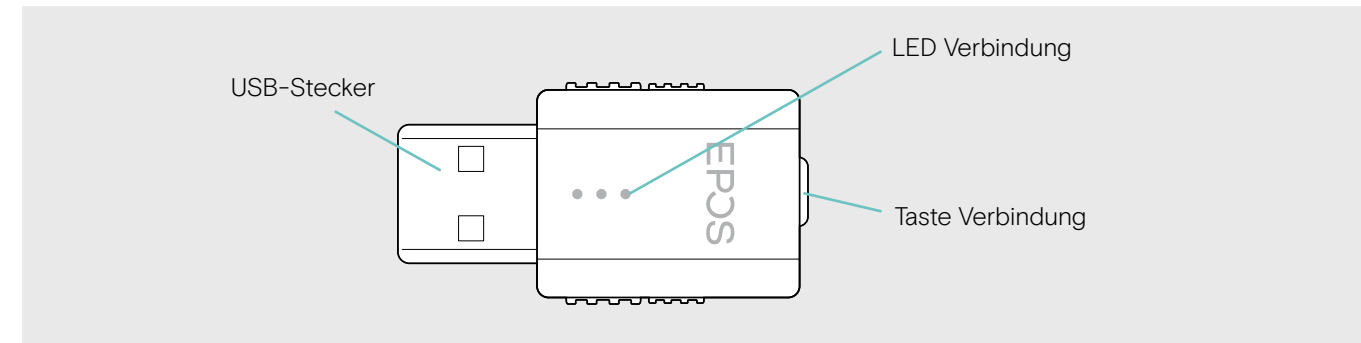

### Übersicht der Headsets

Übersicht des Headsets SDW 10 HS

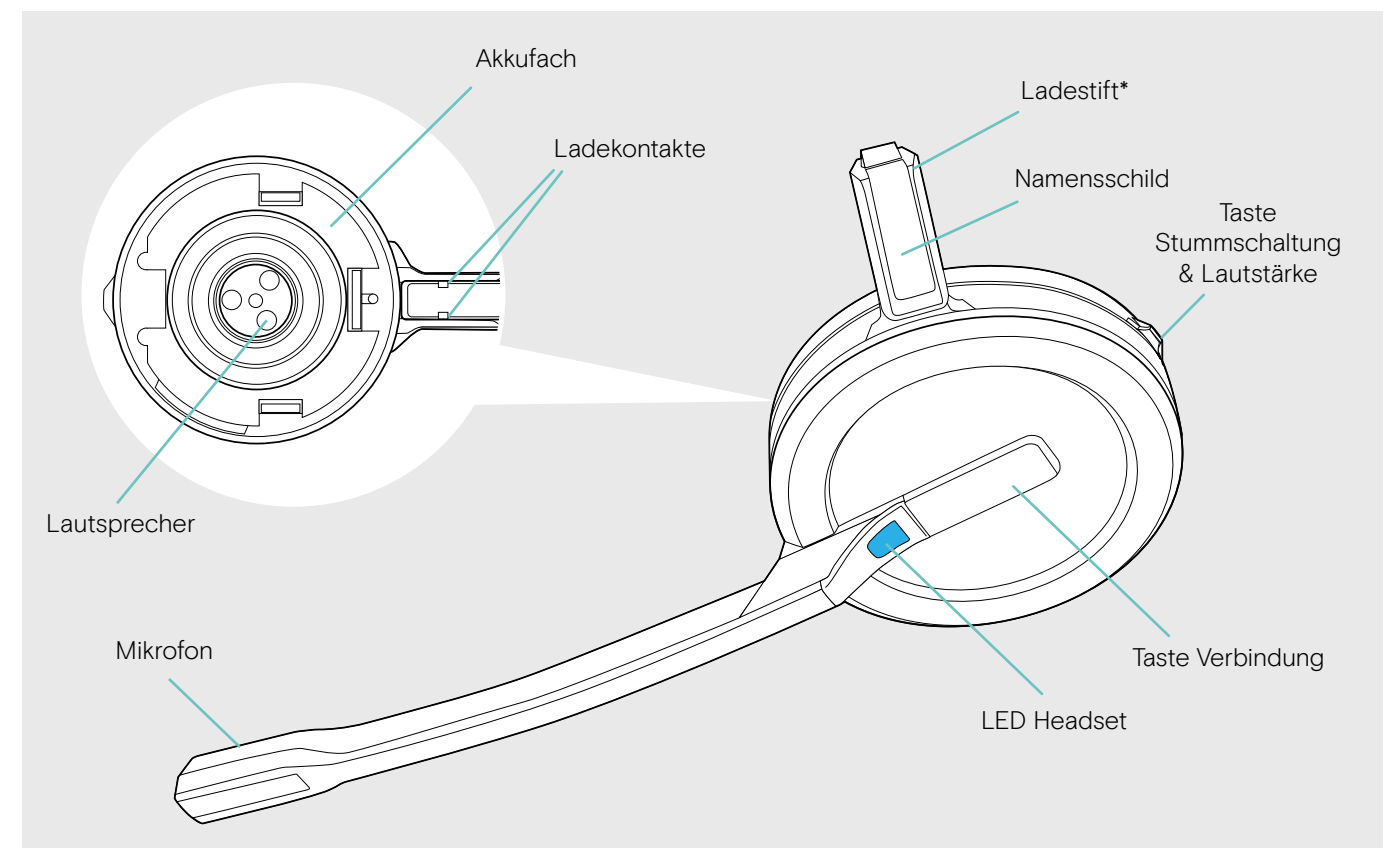

\*wird in die Halterung für Kopfbügel oder Tragestiladapter eingeschoben

#### Übersicht des Headsets SDW 30 HS

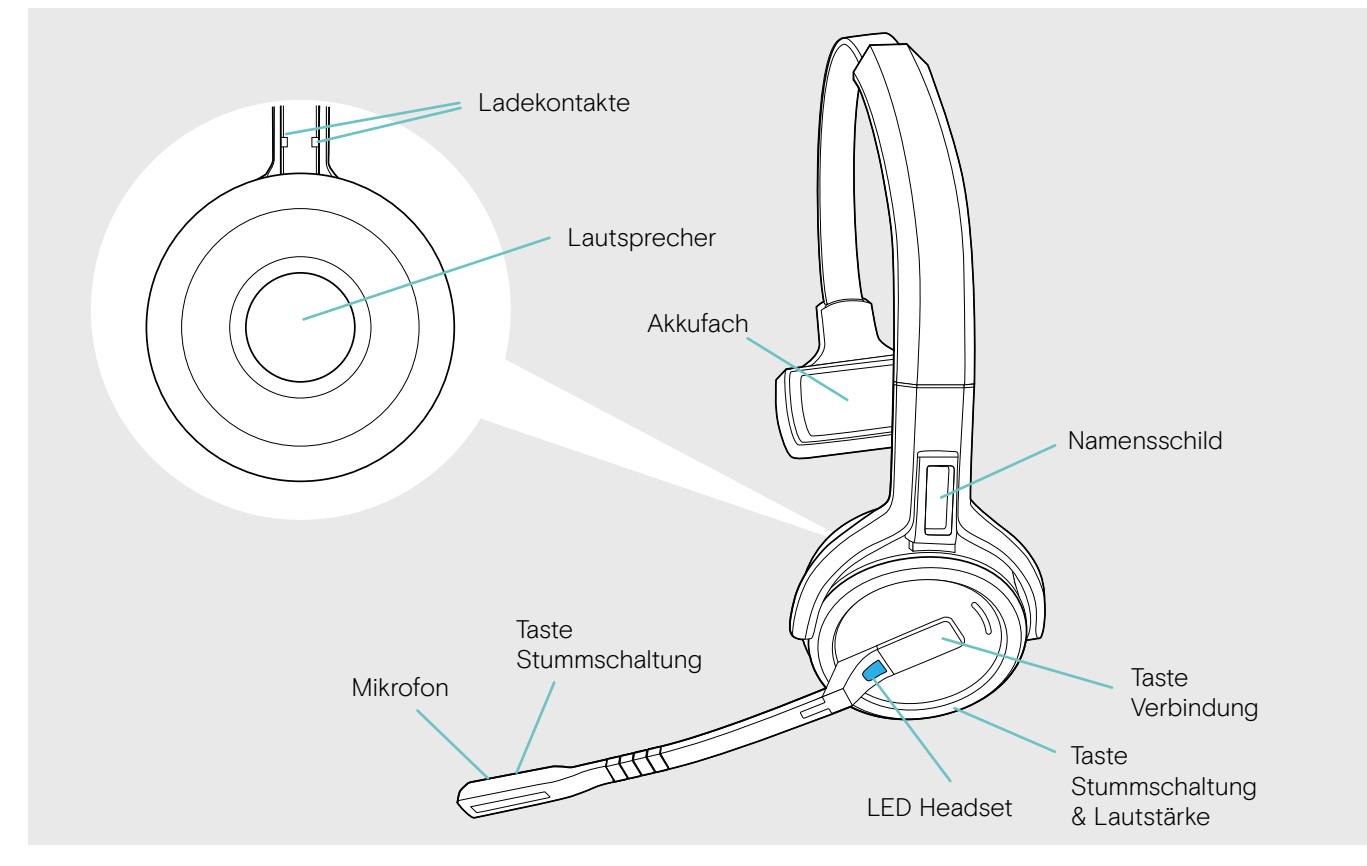

#### Übersicht des Headsets SDW 60 HS

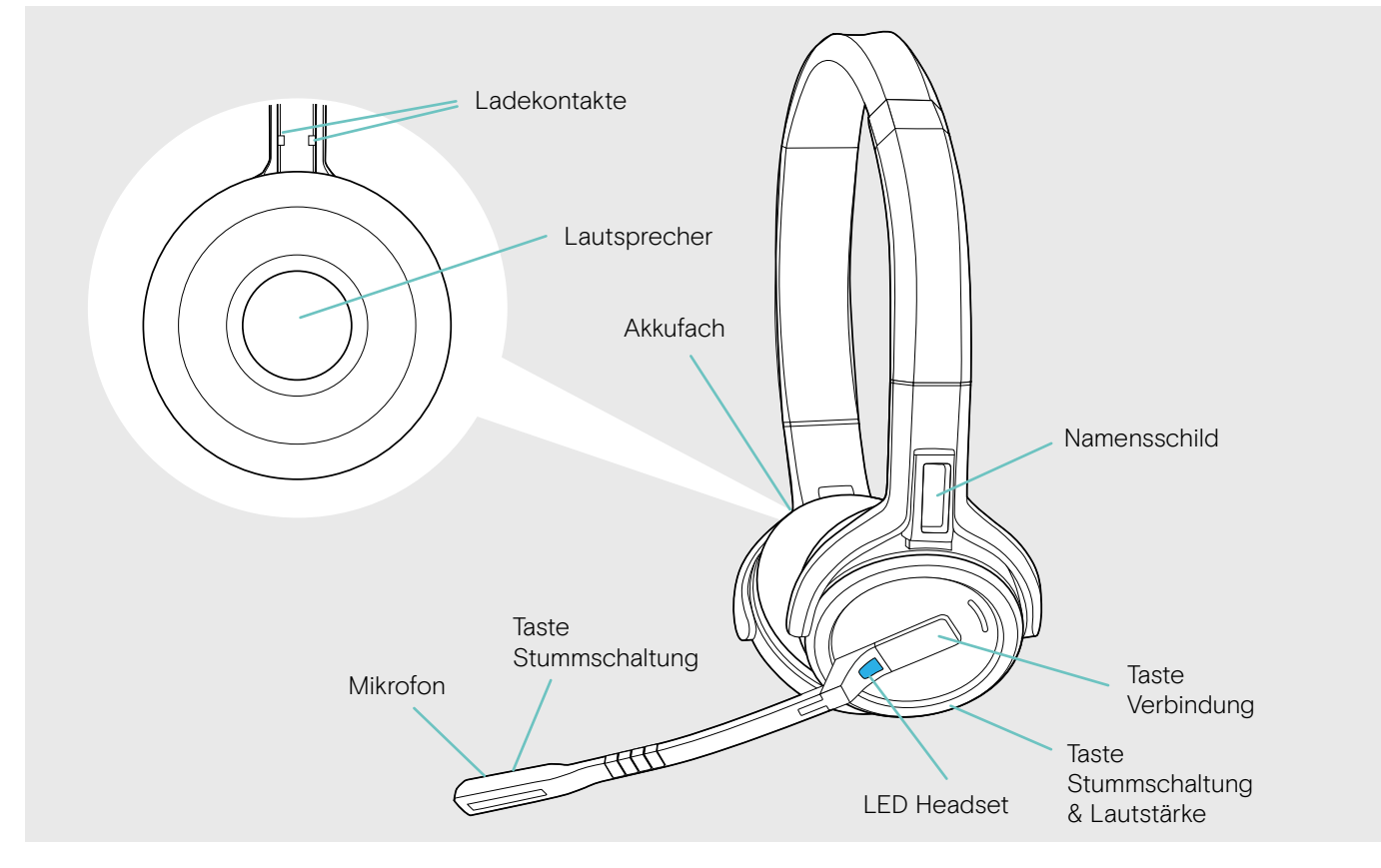

### Übersicht der LEDs

#### Übersicht der Headset-LEDs

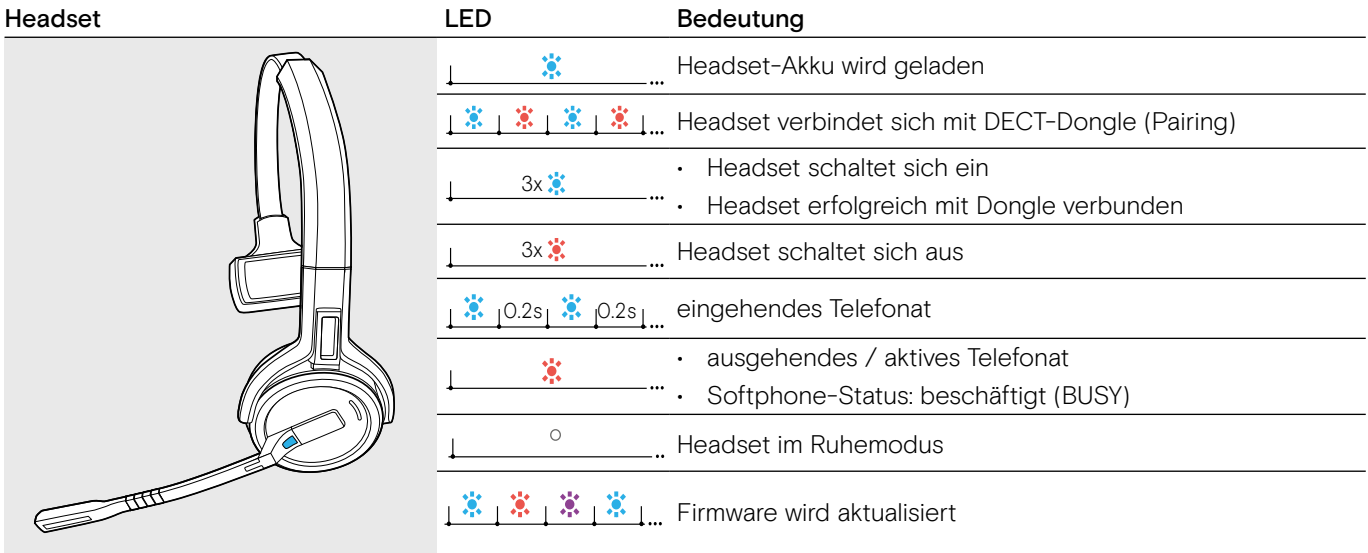

#### Übersicht der Dongle-LED

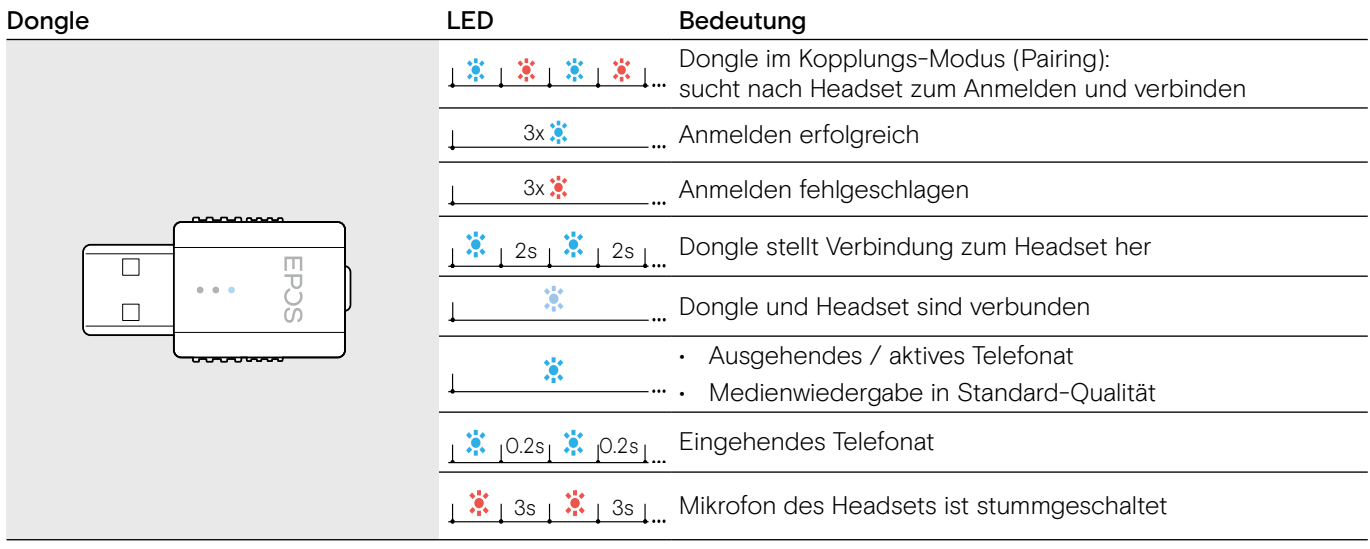

### Dongle und Headset für die Verwendung vorbereiten

#### VORSICHT

#### Gefahr von Funktionsstörungen!

Dieser Dongle nutzt die europäische Frequenzbandbreite (zwischen 1880MHz -1900 MHz) und darf nicht in Länder verwendet werden, die andere DECT-Frequenzen verwenden. Wird dieser in nicht autorisierten Ländern verwendet, stellt dies eine Rechtsverletzung dar, kann Telekommunikationsnetzwerke und -geräte stören und von den Aufsichtsbehörden mit Bußgeldern und Strafen belegt werden.

- � Benutzen Sie das Produkt ausschließlich in Umgebungen, in denen die drahtlose Übertragung gestattet ist.
- � Prüfen Sie vor Inbetriebnahme des Produkts die jeweiligen länderspezifischen Vorschriften!

#### Headset vor der ersten Verwendung laden

� Laden Sie den Akku vor der ersten Verwendung mindestens 20 Minuten. Ein kompletter Ladevorgang dauert ca. 4 Stunden für SDW 10 HS und 7 Stunden für SDW 30 HS/ SDW 60 HS (siehe Seite 21).

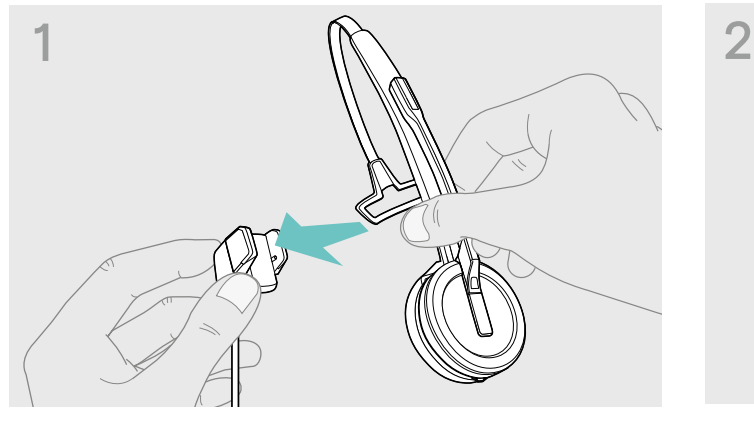

� Platzieren Sie das Headset auf die Magnethalterung des Ladekabels. Alternativ können Sie die Headset-Ladestation CH 30 verwenden (siehe Seite 21).

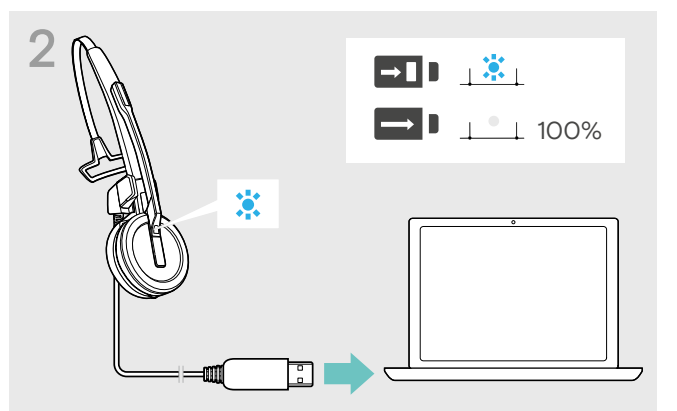

� Schließen Sie das Ladekabel an eine USB-Buchse Ihres Computers an.

Die LED leuchtet blau, bis der Akku vollständig geladen ist.

Beimersten Ladevorgang oder nach längerem Nichtgebrauch kann es bis zu 5 Minuten dauern, bis die LED Headset leuchtet.

#### Software installieren

i

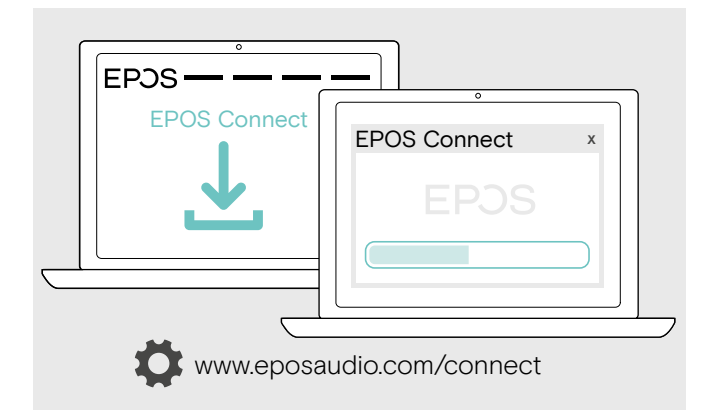

Mit der kostenlosen Software EPOS Connect können Sie die Einstellungen für die Audioqualität (Narrowband / Wideband), die Reichweite, Lautstärkebegrenzer und USB Auto-Audio ändern.

- � Laden Sie die Software unter www.eposaudio.com/connect herunter.
- � Installieren Sie die Software. Sie benötigen Administrator-Rechte, wenden Sie sich ggf. an Ihre IT-Abteilung.

Um Telefonate zu führen:

� Installieren Sie ein Softphone (VoIP-Software) oder fragen Sie Ihren Administrator.

#### Dongle an einen Computer anschließen

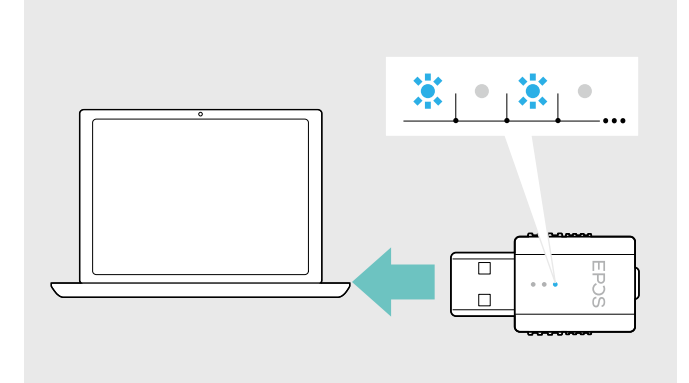

#### Headset am Dongle anmelden

Der Dongle steuert die kabellose Kommunikation zwischen Computer und Headset.

� Schließen Sie den Dongle an eine USB-Buchse Ihres Computers an. Der Dongle blinkt blau oder wenn wechselt beim ersten Gebrauch in den Anmelde-Modus (siehe folgendes Kapitel).

Ihr Betriebssystem erkennt das USB-Audiogerät "EPOS IMPACT D1" und installiert die notwendigen Treiber.

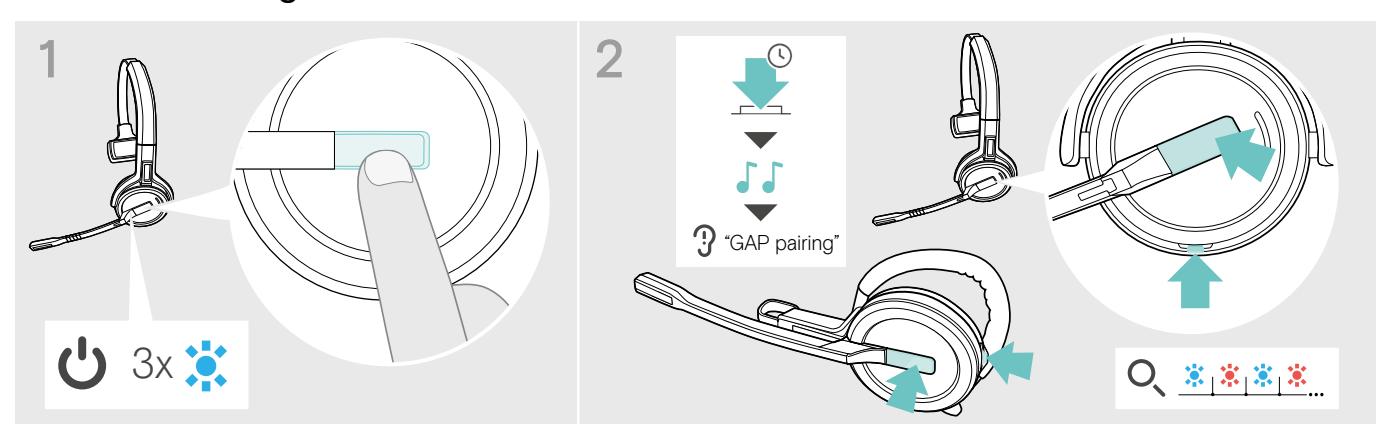

- � Drücken Sie die Taste Verbindung, um das Headset einzuschalten. Die LED blinkt 3-mal blau.
- � Halten Sie gleichzeitig die Taste Verbindung und Stummschaltung gedrückt, bis Sie 2 aufeinanderfolgende Töne und die Sprachmeldung: "GAP pairing" hören. Lassen Sie die Tasten los. Die LED blinkt abwechselnd blau/rot.

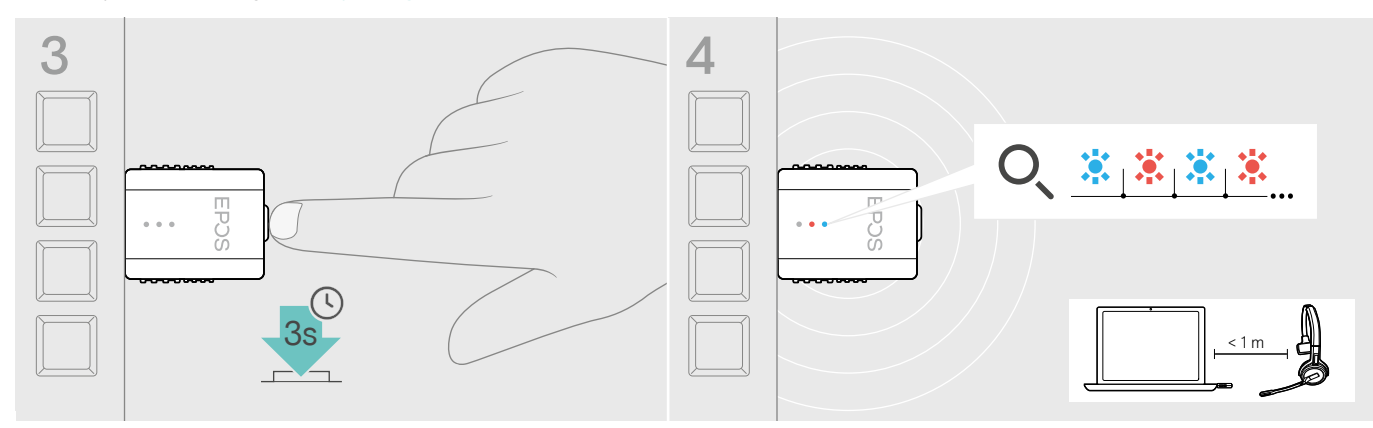

� Halten Sie die Taste des Dongles für 3 Sekunden gedrückt. Die LED blinkt abwechselnd blau und rot.

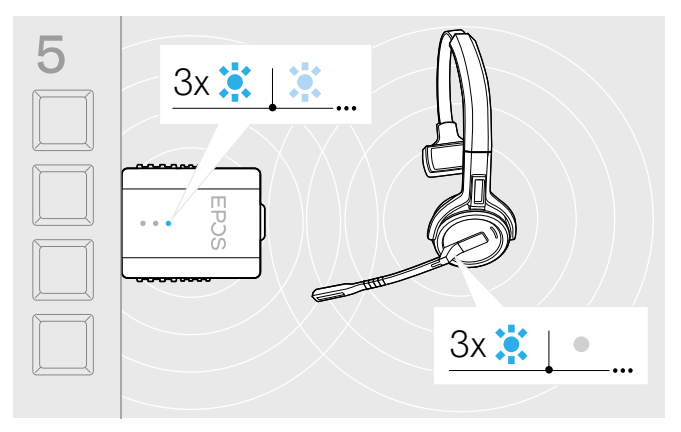

Bei erfolgreicher Verbindung leuchtet die LED am Dongle gedimmt blau und die LED am Headset erlischt.

Konnte innerhalb von 2 Minuten keine Verbindung hergestellt werden, wechseln Headset und Dongle in den Standby-Betrieb.

### Headset SDW 10 HS zusammenbauen und tragen

Sie können das Headset entweder mit dem Kopfbügel, dem Ohrbügel oder dem Nackenbügel tragen.

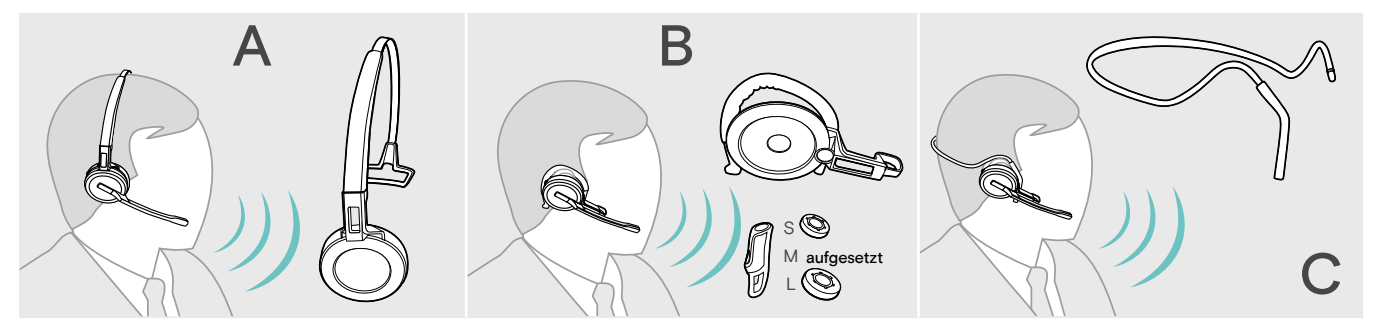

� Entfernen Sie vor dem Zusammenbau die Aufkleber, die das Einsetzen des Ladestifts zeigen.

#### Headset mit Kopfbügel verwenden

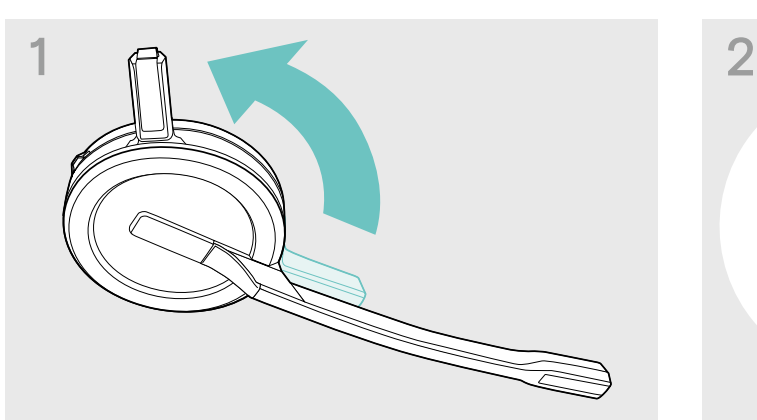

� Drehen Sie den Ladestift des Headsets vom Mikrofonarm weg.

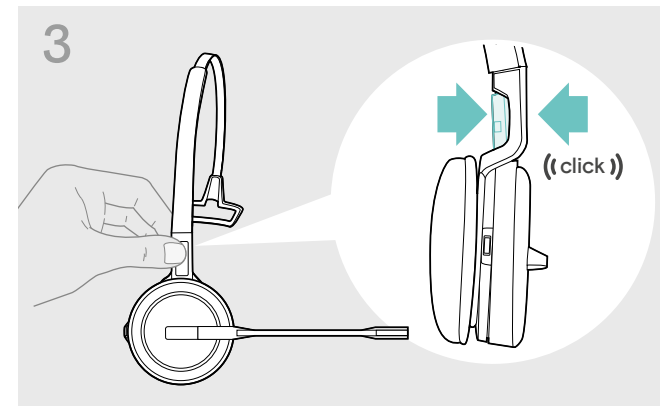

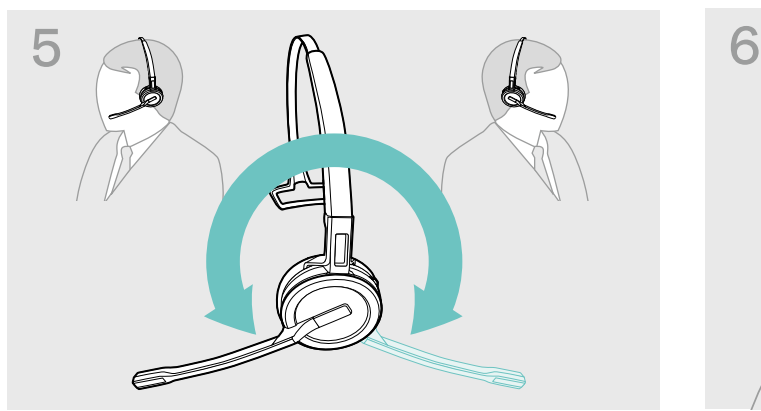

� Drehen Sie den Mikrofonarm, um die Trageseite zu wechseln.

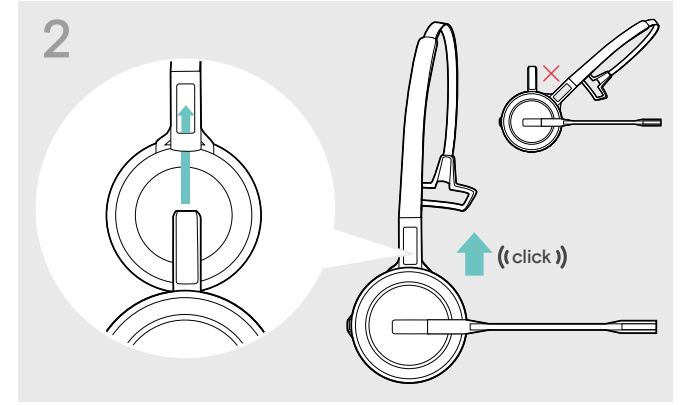

� Schieben Sie den Ladestift in die Halterung des Kopfbügels.

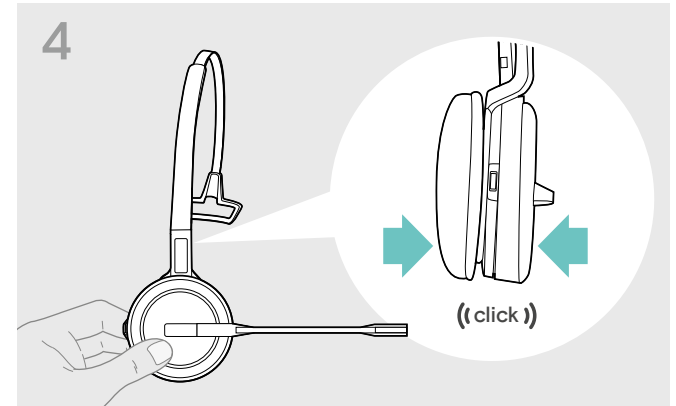

↑ Rasten Sie den Ladestift am Kopfbügel ein. <br>↑ Rasten Sie das Headset im runden Bereich des Kopfbügels ein.

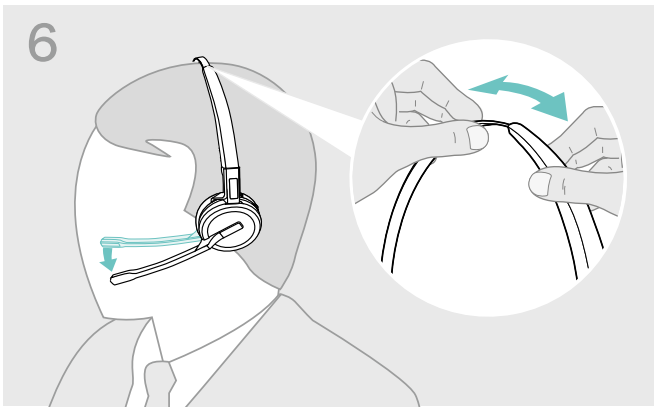

� Stellen Sie das Headset so ein, dass das Ohrpolster angenehm auf Ihrem rechten oder linken Ohr aufliegt.

#### Headset mit Ohrbügel verwenden

Ohrbügel und Headset zusammenbauen

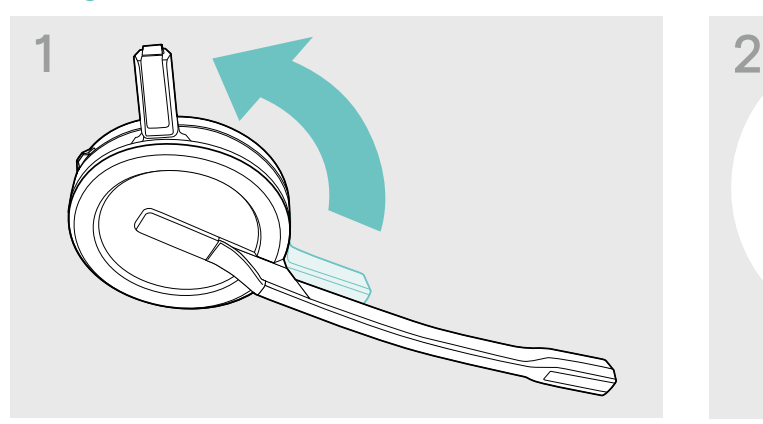

� Drehen Sie den Ladestift des Headsets vom Mikrofonarm weg.

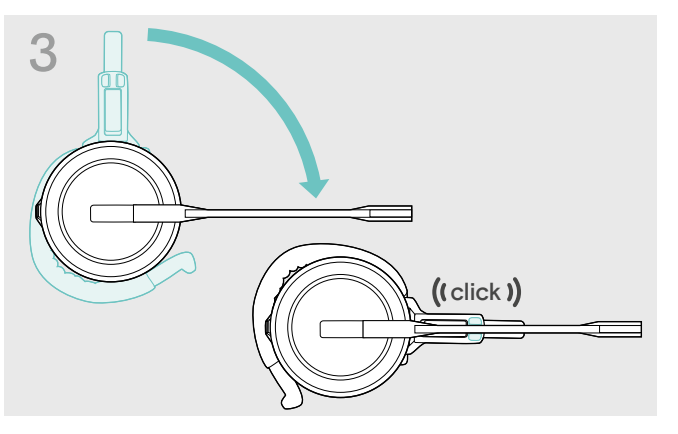

� Drehen Sie den Mikrofonarm, um ihn am Tragestiladapter einzurasten.

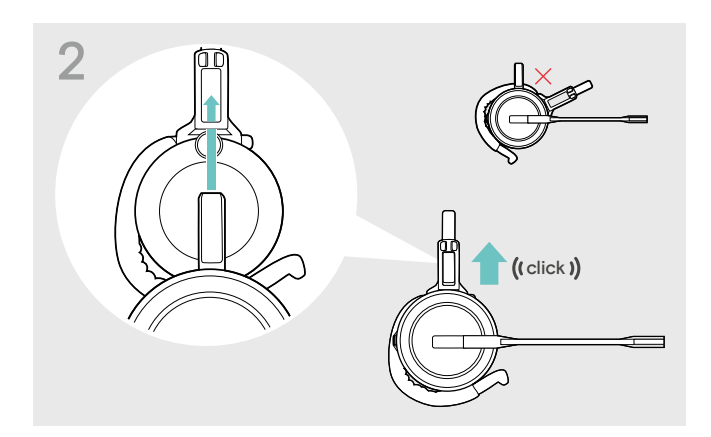

� Schieben Sie den Ladestift in die Halterung des Tragestiladapters.

#### Ohrbügel für optimalen Tragekomfort anpassen

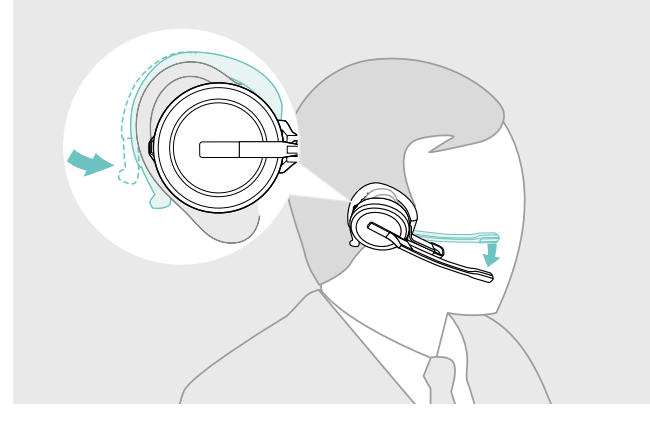

- � Legen Sie den Ohrbügel um Ihr Ohr und achten Sie darauf, dass der Ohrstecker im Ohr sitzt.
- � Formen Sie den flexiblen Ohrbügel so, dass das Headset angenehm und sicher sitzt.

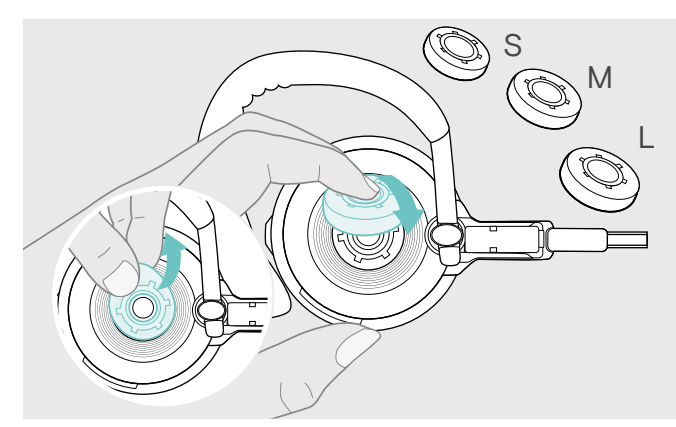

� Wechseln Sie den Ohrstecker für einen optimalen Sitz – wenn nötig.

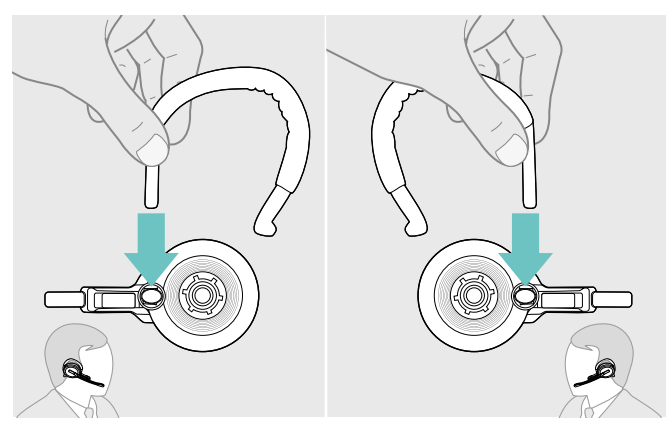

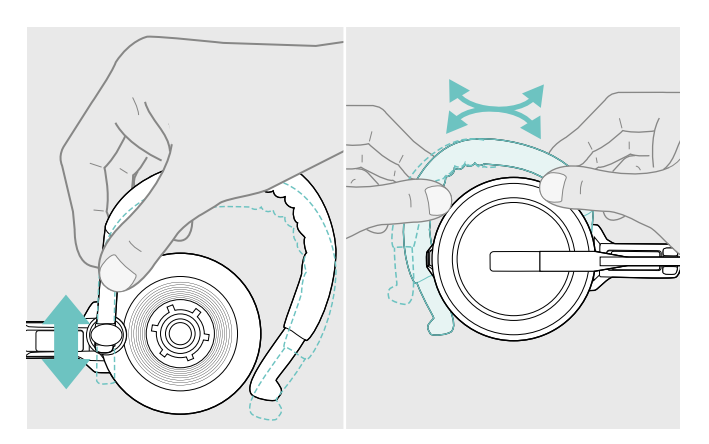

� Passen Sie die Höhe und Form des Ohrbügels an.

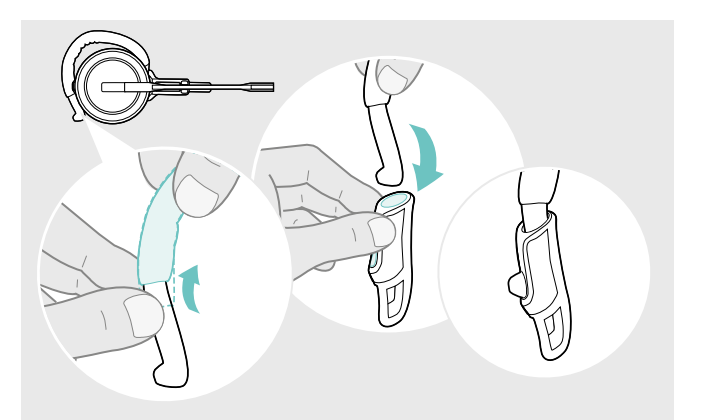

� Fädeln Sie für einen optimalen Sitz den Ohrbügel-Stabilisator auf – wenn nötig.

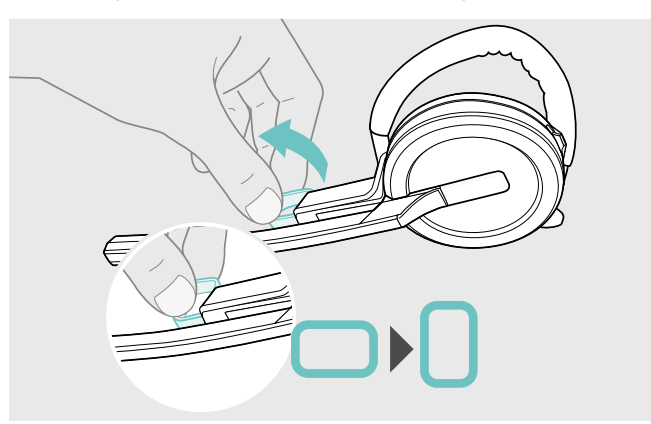

<sup>◆</sup> Wechseln Sie die Trageseite – wenn nötig. <br> **A** Drehen sie den Abstandshalter, um den Abstand zwischen dem Mikrofon und Ihrem Mund anzupassen – wenn nötig.

#### Headset mit Nackenbügel verwenden

Nackenbügel und Headset zusammenbauen

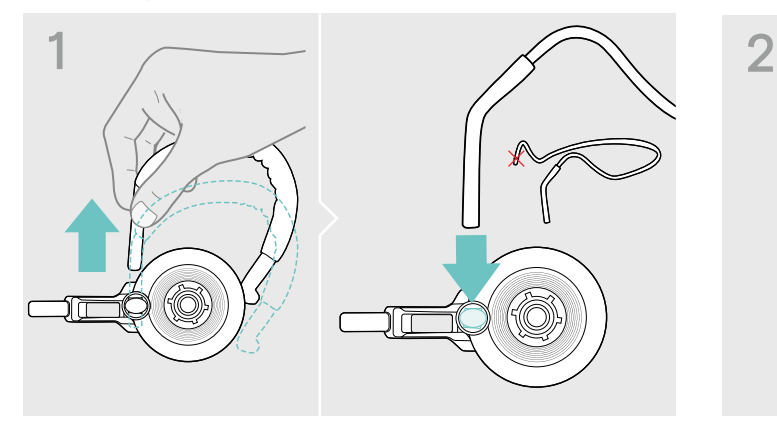

� Ziehen Sie den Ohrbügel aus dem Tragestiladapter und setzen Sie stattdessen den Nackenbügel ein. Achten Sie darauf, dass sich die Halterung des Nackenbügels an der eingesteckten Seite befindet.

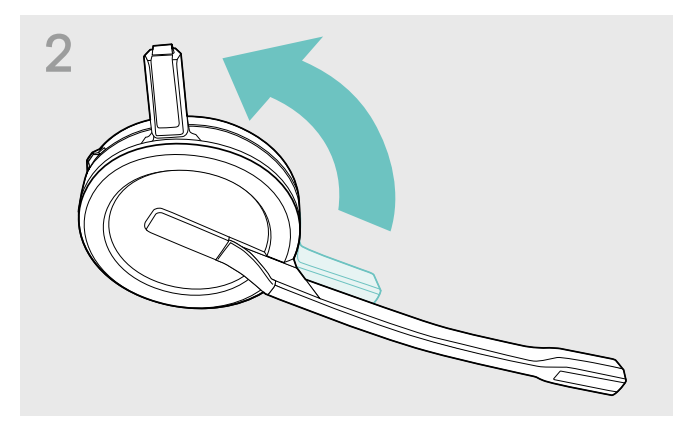

 $\triangle$  Drehen Sie den Ladestift des Headsets vom Mikrofonarm weg.

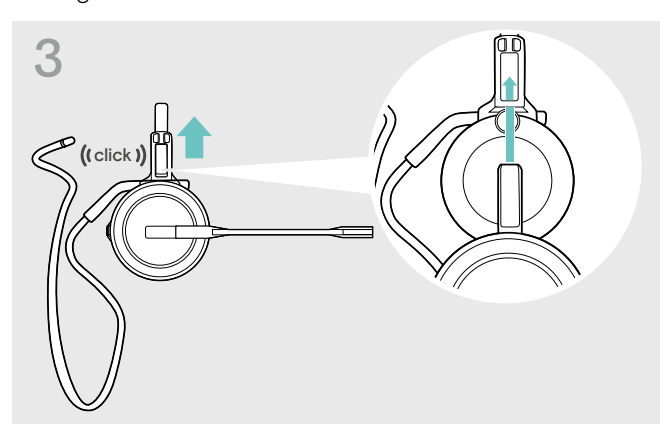

� Schieben Sie den Ladestift in die Halterung des Tragestiladapters.

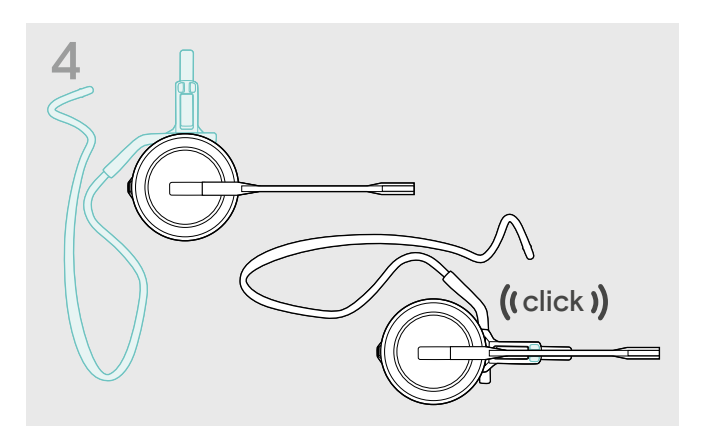

� Drehen Sie den Mikrofonarm, um ihn am Tragestiladapter einzurasten.

#### Nackenbügel für optimalen Tragekomfort anpassen

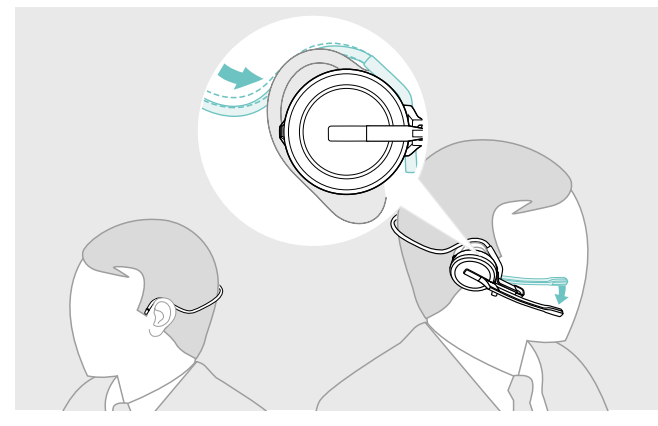

� Legen Sie den Nackenbügel um Ihren Hals und über beide Ohren. Achten Sie darauf, dass der Ohrstecker im Ohr sitzt.

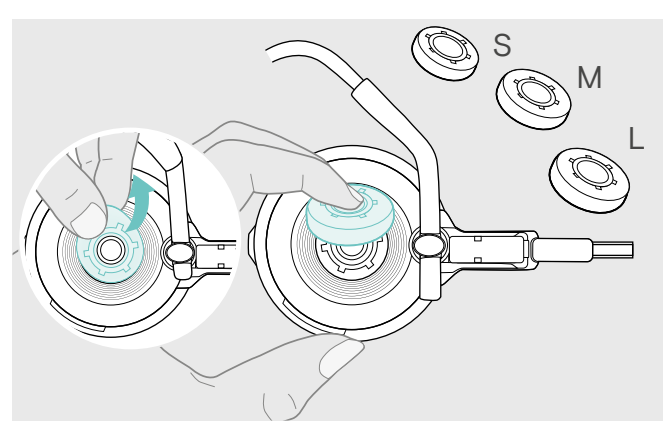

� Wechseln Sie den Ohrstecker für einen optimalen Sitz – wenn nötig.

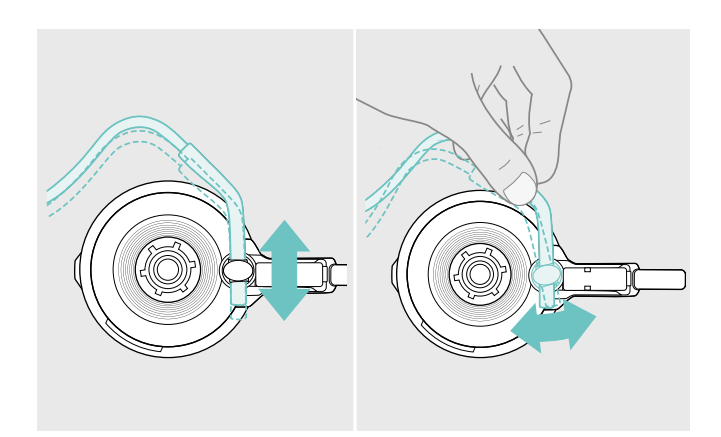

� Passen Sie die Höhe und den Winkel des Nackenbügels an.

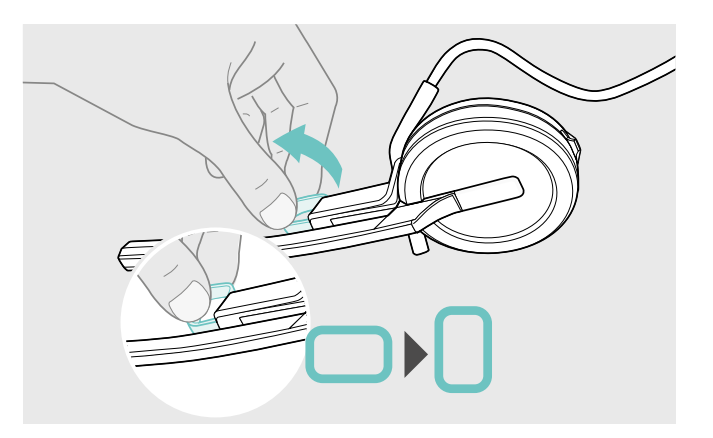

� Drehen sie den Abstandshalter, um den Abstand zwischen dem Mikrofon und Ihrem Mund anzupassen – wenn nötig.

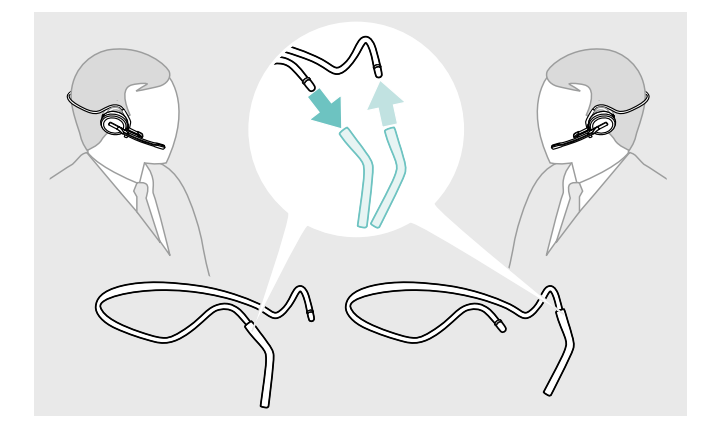

� Wechseln Sie die Trageseite – wenn nötig.

#### Kopfbügel, Ohrbügel oder Nackenbügel abnehmen

#### VORSICHT

#### Schäden am Produkt durch falsche Handhabung!

Liegen Ladestift und Mikrofonarm beim Auseinanderbauen direkt übereinander, können diese brechen.

**A** Drehen Sie den Ladestift, wie gezeigt.

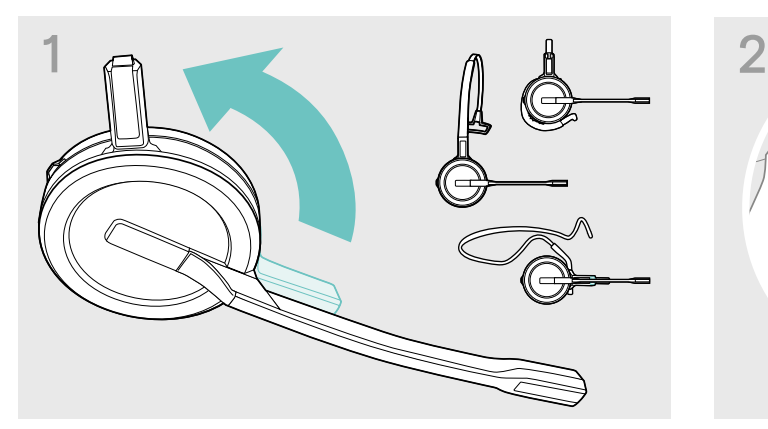

� Drehen Sie Halterung mit den Ladekontakten vom Mikrofonarm weg.

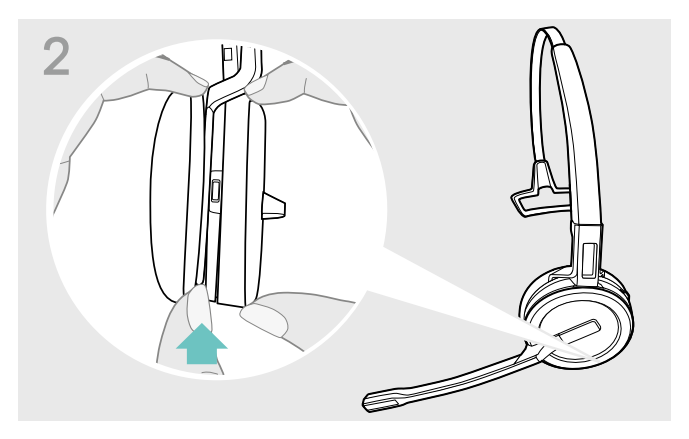

- � Halten Sie mit einer Hand das Headset fest.
- � Schieben Sie einen Finger der anderen Hand in die kleine Aussparung am Kopfbügel oder Tragestiladapter.

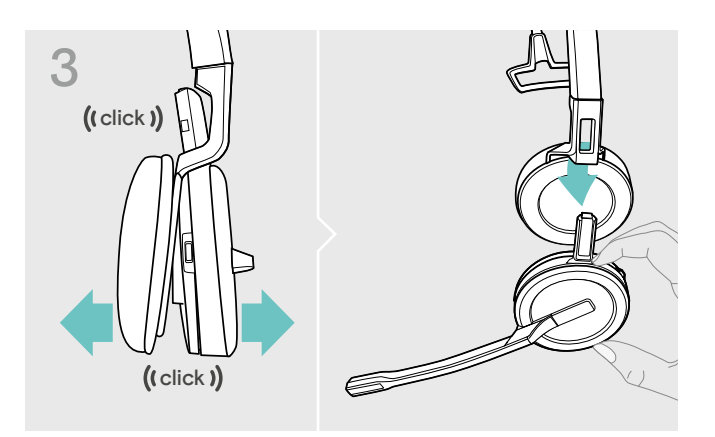

- � Ziehen Sie die zwei Teile auseinander. Das Headset löst sich und Sie hören ein Klicken.
- **A** Nehmen Sie das Headset aus der Halterung.

### Headset SDW 30 HS | SDW 60 HS anpassen und tragen

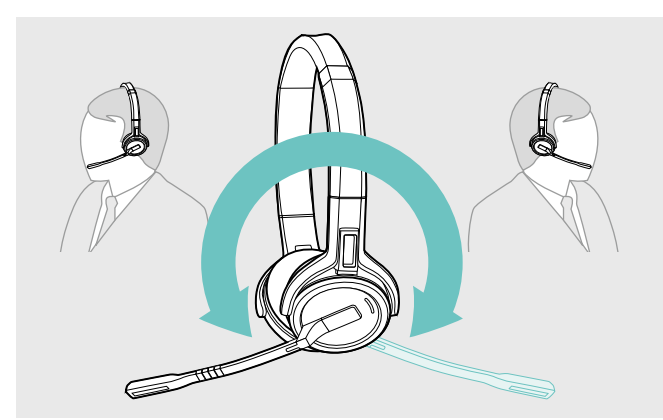

� Drehen Sie den Mikrofonarm, um die Trageseite zu wechseln.

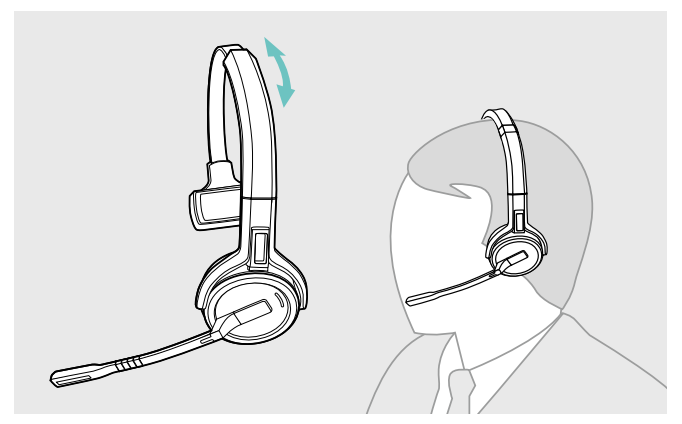

� Stellen Sie das Headset so ein, dass das Ohrpolster angenehm auf Ihrem rechten oder linken Ohr aufliegt.

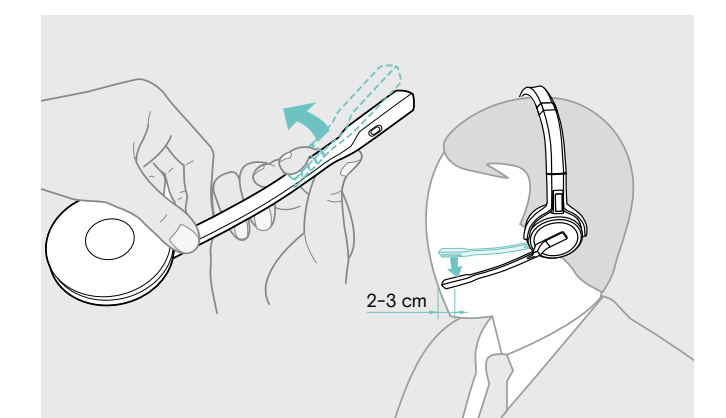

� Biegen und drehen Sie den Mikrofonarm so, dass das Mikrofon ca. 2 cm vom Mundwinkel entfernt ist.

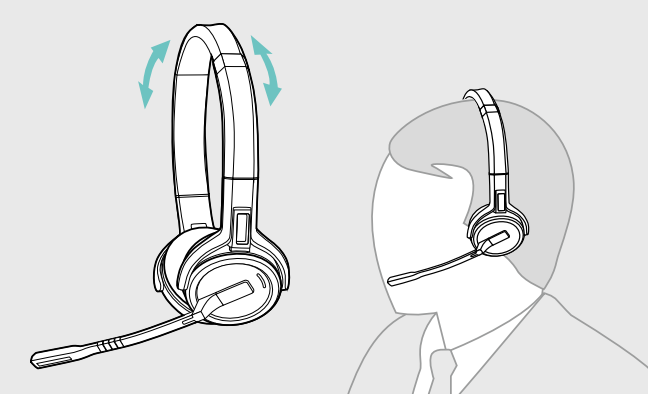

� Stellen Sie das Headset so ein, dass die Ohrpolster angenehm auf beiden Ohren aufliegen.

### Headset mit Namensschild kennzeichnen

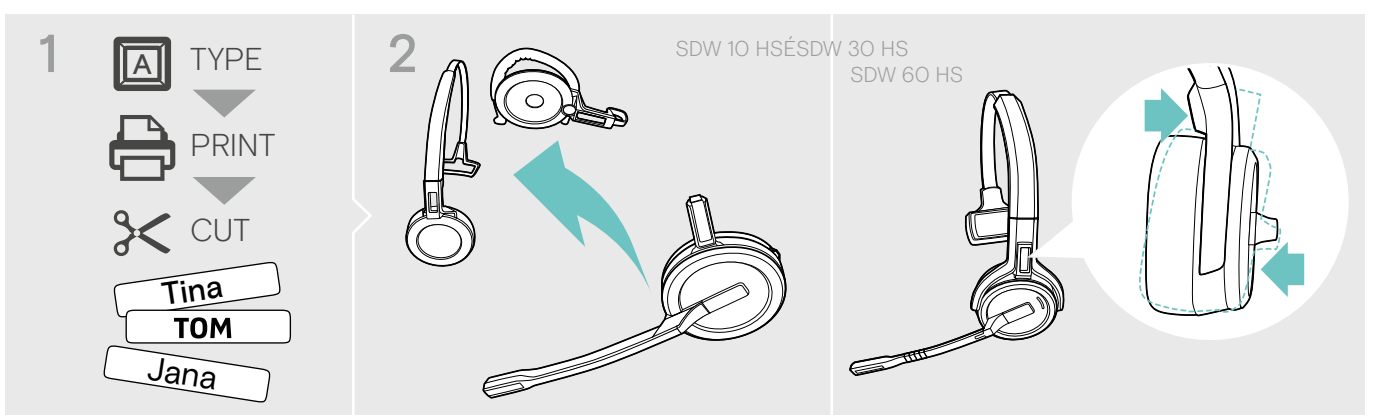

#### SDW 10 HS:

� Nehmen Sie den Kopfbügel oder Tragestiladapter vom Headset ab (siehe Seite 13).

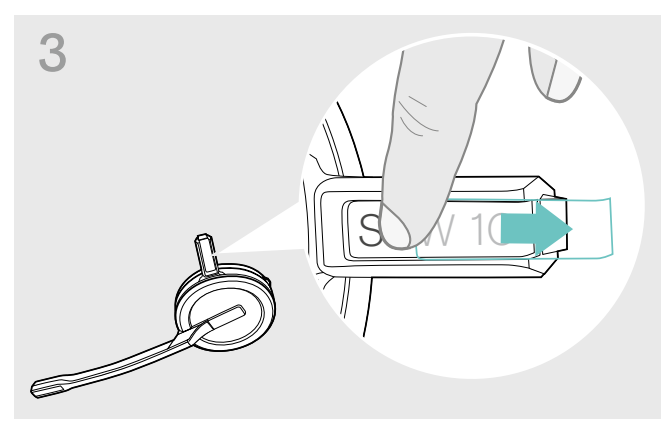

**↑** Schieben Sie die Abdeckung heraus. <br> **▲ Wechseln Sie das Namensschild aus.** 

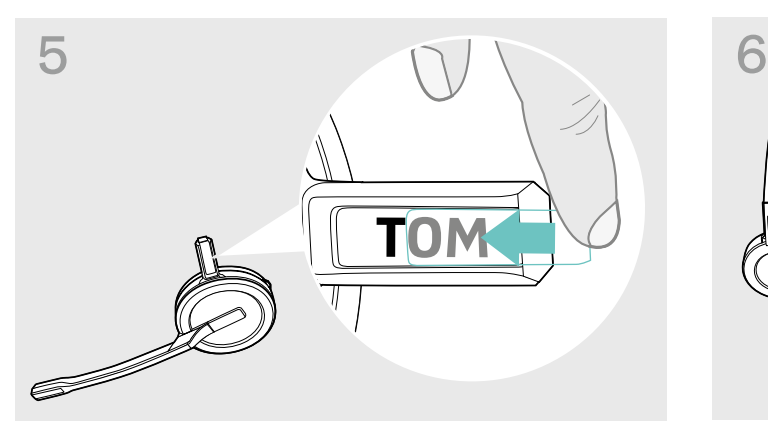

<sup>▲</sup> Schieben Sie die Abdeckung in die Halterung. SDW 10 HS:

#### SDW 30 HS | SDW 60 HS:

� Neigen Sie die Hörermuschel mit dem Mikrofonarm, wie gezeigt.

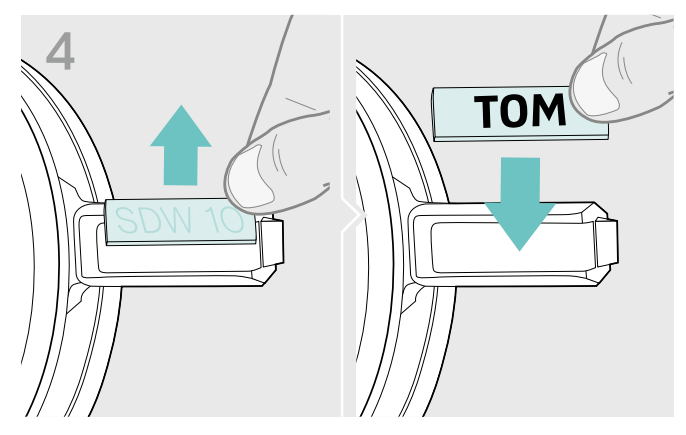

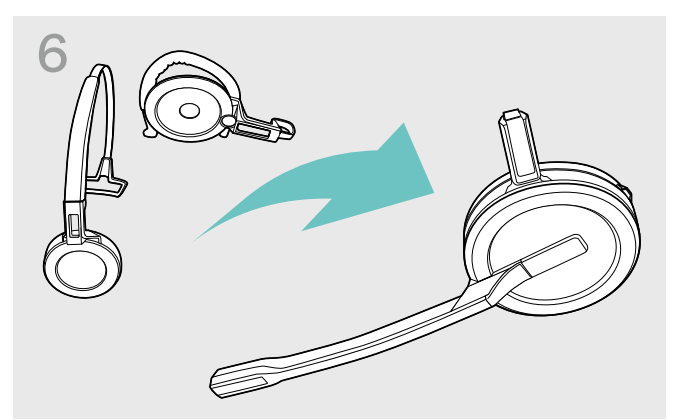

� Bauen Sie das Headset mit dem Kopfbügel oder Tragestiladapter wieder zusammen (siehe Seite 8).

### Headset einstellen und verwenden

#### Headset einschalten

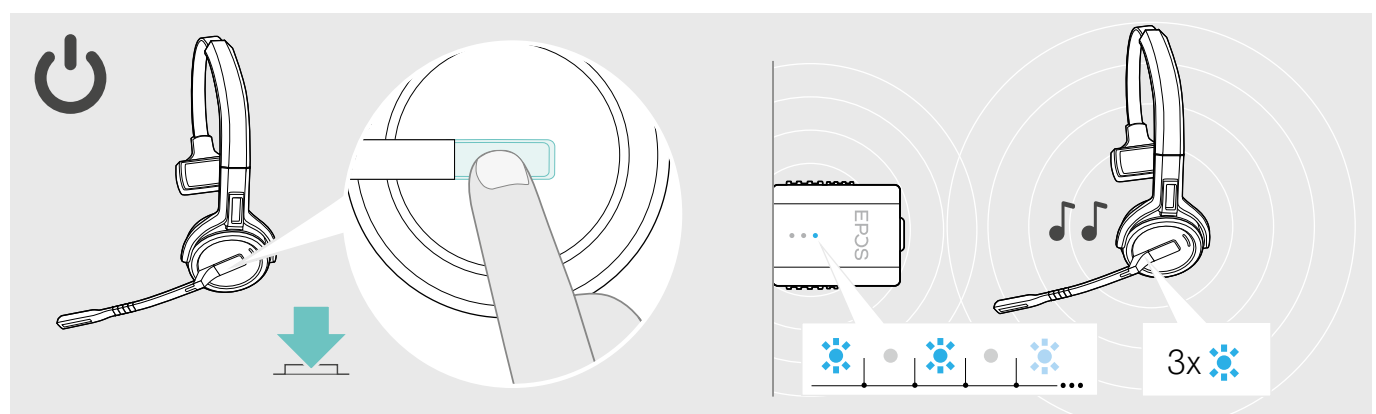

#### � Drücken Sie die Taste Verbindung.

Das Headset schaltet sich ein und sucht nach dem Dongle\*. Bei erfolgreicher Verbindung hören Sie zwei aufeinanderfolgende Töne. Die Headset-LED blinkt 3-mal blau und die Dongle-LED leuchtet gedimmt blau.

\*Wurdedas Headset zuletzt mit einer Basisstation verwendet, sucht es nach der Basisstation statt dem Dongle. Melden Sie das Headset erneut am Dongle an (siehe Seite 7).

#### Headset ausschalten

i

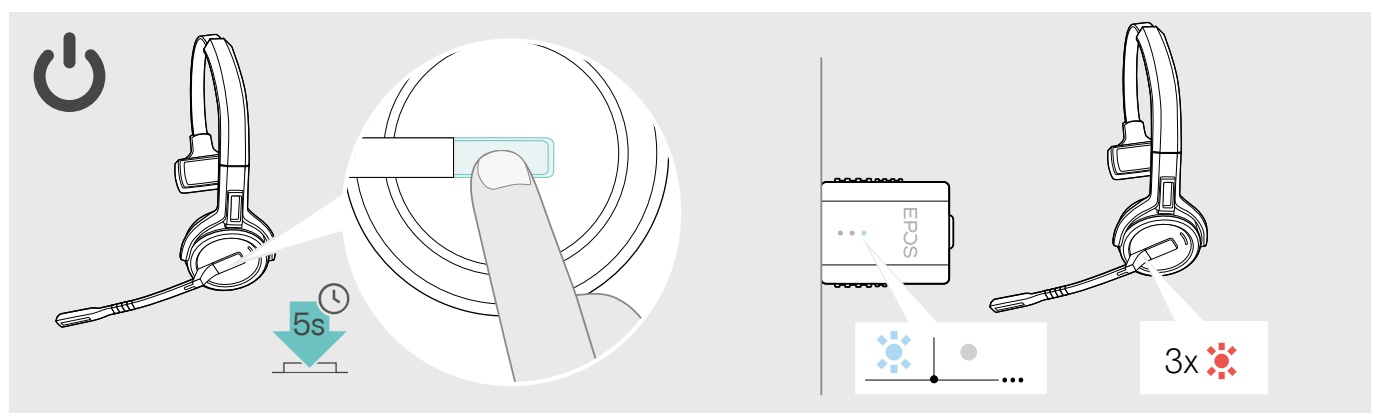

**a** Drücken Sie die Taste Verbindung für 5 Sekunden. Das Headset schaltet sich aus. Die LED am Headset blinkt 3-mal blau und die Dongle LED erlischt.

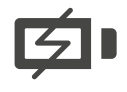

Um sicherzustellen, dass das Headset bei Bedarf vollständig geladen ist:

� Docken Sie es an das Ladekabel oder die optionale Ladestation CH 30\* an (siehe Seite 21).

#### Lautstärke einstellen

### VORSICHT

Gefahr von Schäden am Gehör!

Hohe Lautstärke, die über längere Zeit auf Ihre Ohren einwirkt, kann zu dauerhaften Hörschäden führen.

- � Stellen Sie eine niedrige Lautstärke ein, bevor Sie das Headset aufsetzen.
- **A** Setzen Sie sich nicht ständig hoher Lautstärke aus.

#### Wiedergabelautstärke einstellen

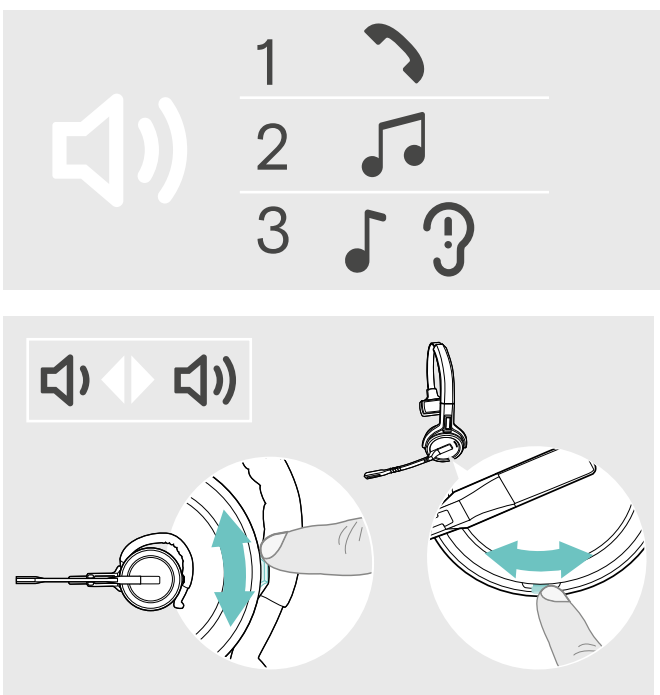

Sie können die Wiedergabelautstärke des Headsets für drei Situationen getrennt voneinander einstellen:

- 1. Lautstärke für Telefonate: während eines Gesprächs
- 2. Lautstärke für Medien: während der Medienwiedergabe
- 3. Lautstärke für Klingelton, Töne und Sprachmeldungen: im Ruhemodus – kein Telefonat, keine Medienwiedergabe

Die Richtung der Lautstärketasten kann getauscht werden.

Um die Lautstärke für Telefonate und Audiowiedergabe anzupassen:

- � Rufen Sie jemanden an (siehe Seite 19).
- � Drücken Sie die Taste Lautstärke, um die Lautstärke anzupassen.

Um die Lautstärke für Klingeltöne, Töne und Sprachmeldungen anzupassen:

- � Stellen Sie sicher, dass sich das Headset im Ruhemodus befindet – kein Telefonat, keine Medienwiedergabe.
- � Drücken Sie die Taste Stummschaltung & Lautstärke, um die Lautstärke anzupassen.

Sie hören die Sprachmeldung "Volume min" oder "Volume max", wenn Sie die minimale oder maximale Lautstärke erreicht haben. Wenn die Sprachmeldungen deaktiviert sind, hören Sie jeweils einen Quittungston.

Lautstärke des Headset-Mikrofons für Softphones einstellen

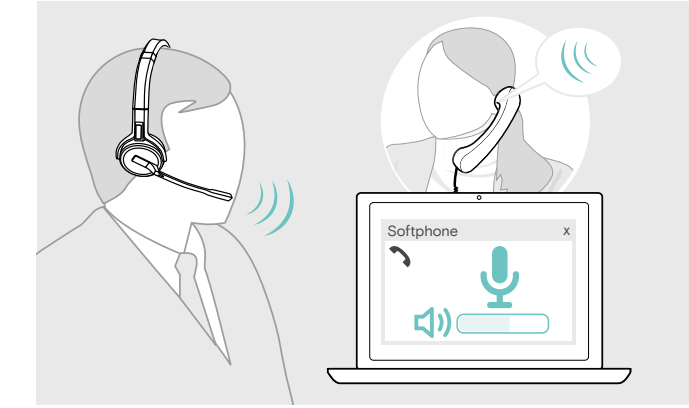

- � Rufen Sie über jemanden an, der Ihnen hilft, die Mikrofonlautstärke korrekt einzustellen
- � Ändern Sie die Mikrofonlautstärke in Ihrer Softphone\* und / oder Ihrer Computer-Audio-Anwendung. \*Aktivieren Sie die Option "Mikrofonempfindlichkeit automatisch anpassen" – wenn vorhanden.

#### Richtung der Lautstärketasten tauschen

Die Richtung der Lautstärketaste lässt sich tauschen, wenn Sie beispielsweise das Headset auf dem anderen Ohr tragen wollen.

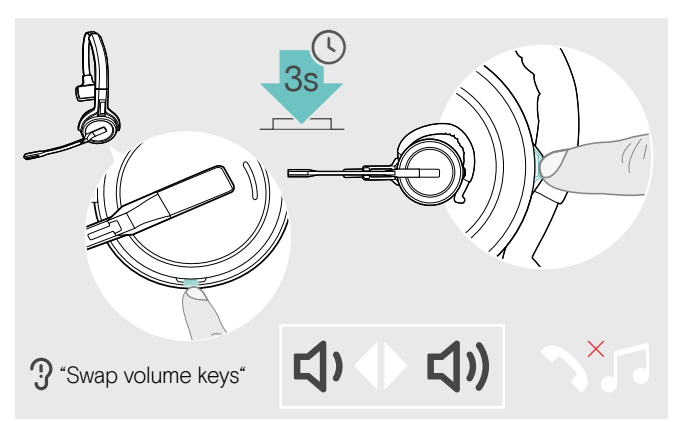

#### Mikrofon des Headsets stummschalten

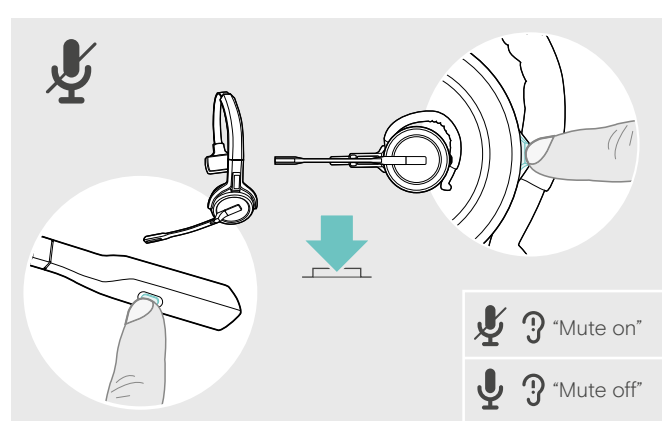

� Halten Sie im Ruhemodus – kein Telefonat, keine Medienwiedergabe – die Taste Stummschaltung & Lautstärke gedrückt. Die Belegung der Taste wird getauscht. Sie hören die Sprachmeldung "swap volume keys".

#### SDW 60 HS:

Die Stereo-Kanäle links/rechts werden ebenfalls getauscht.

� Drücken Sie am Headset die Taste Stummschaltung & Lautstärke ODER die Taste Stummschaltung am Mikrofonarm für SDW 30 HS | SDW 60 HS.

#### Das Mikrofon wird:

- stummgeschaltet: Sie hören die Sprachmeldung: "Mute on". Die Dongle LED blinkt rot.
- wieder eingeschaltet: Sie hören die Sprachmeldung: "Mute off". Die Dongle LED leuchtet gedimmt blau.

### Telefonate führen

Während eines Telefonats leuchtet die Dongle-LED blau und die Headset-LED rot.

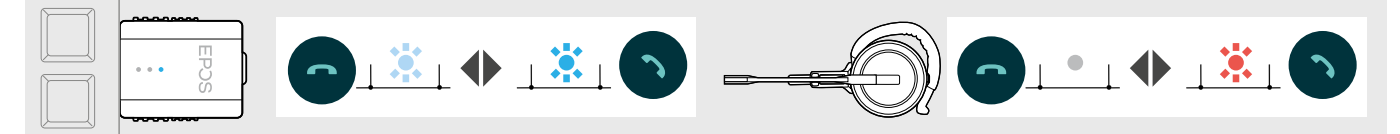

#### Anruf tätigen / beenden

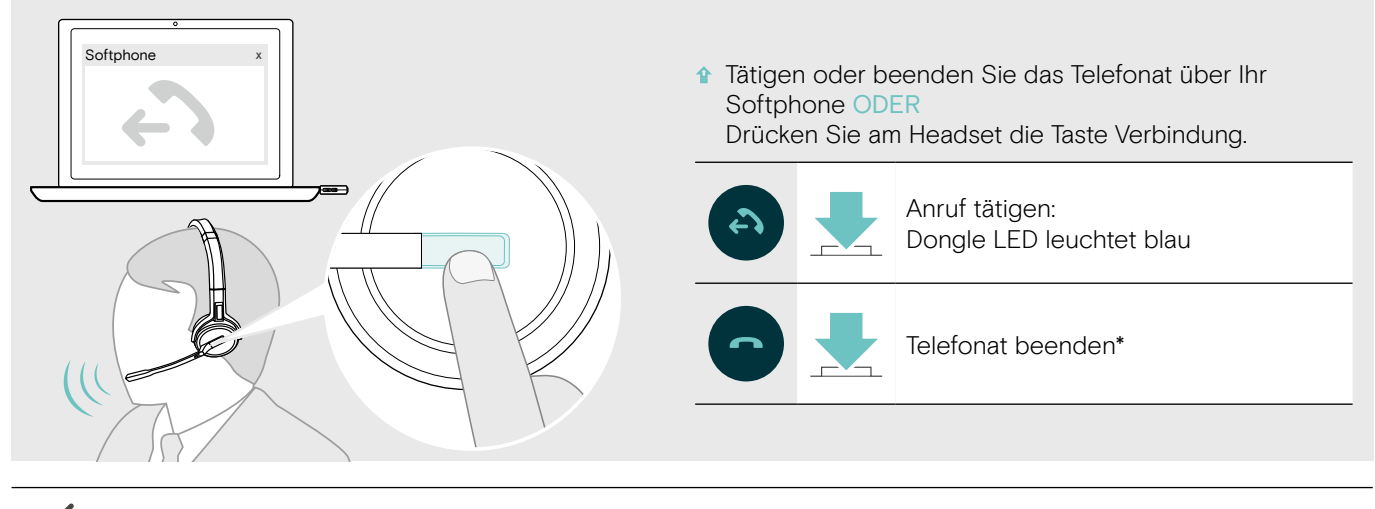

Um sicherzustellen, dass das Headset bei Bedarf vollständig geladen ist: � Docken Sie es an das Ladekabel oder die optionale Ladestation CH 30\* an (siehe Seite 21).

#### Eingehenden Anruf annehmen / abweisen

Wenn Sie einen Anruf erhalten, hören Sie einen Klingelton im Headset und die LED blinkt blau.

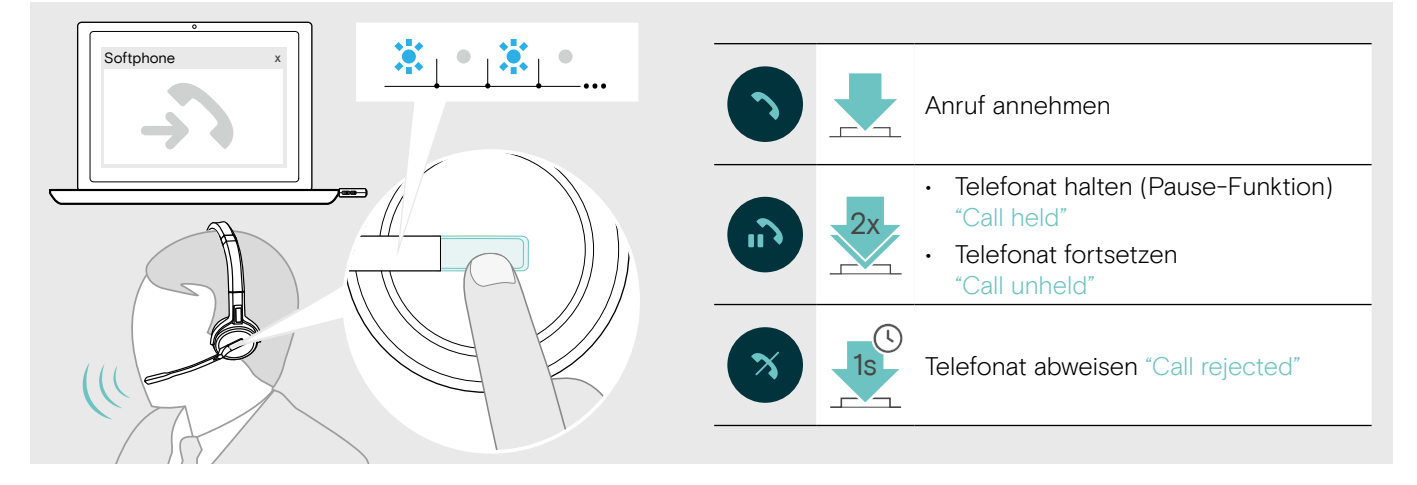

#### Wahlwiederholung\*

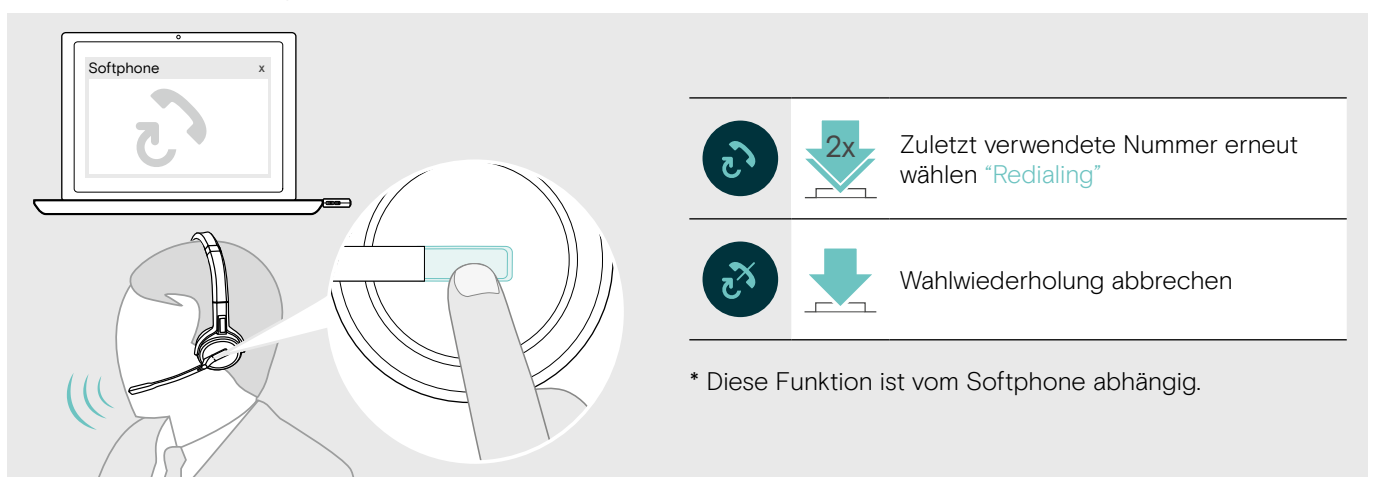

#### Zweiten Anruf verwalten – zweites Softphone

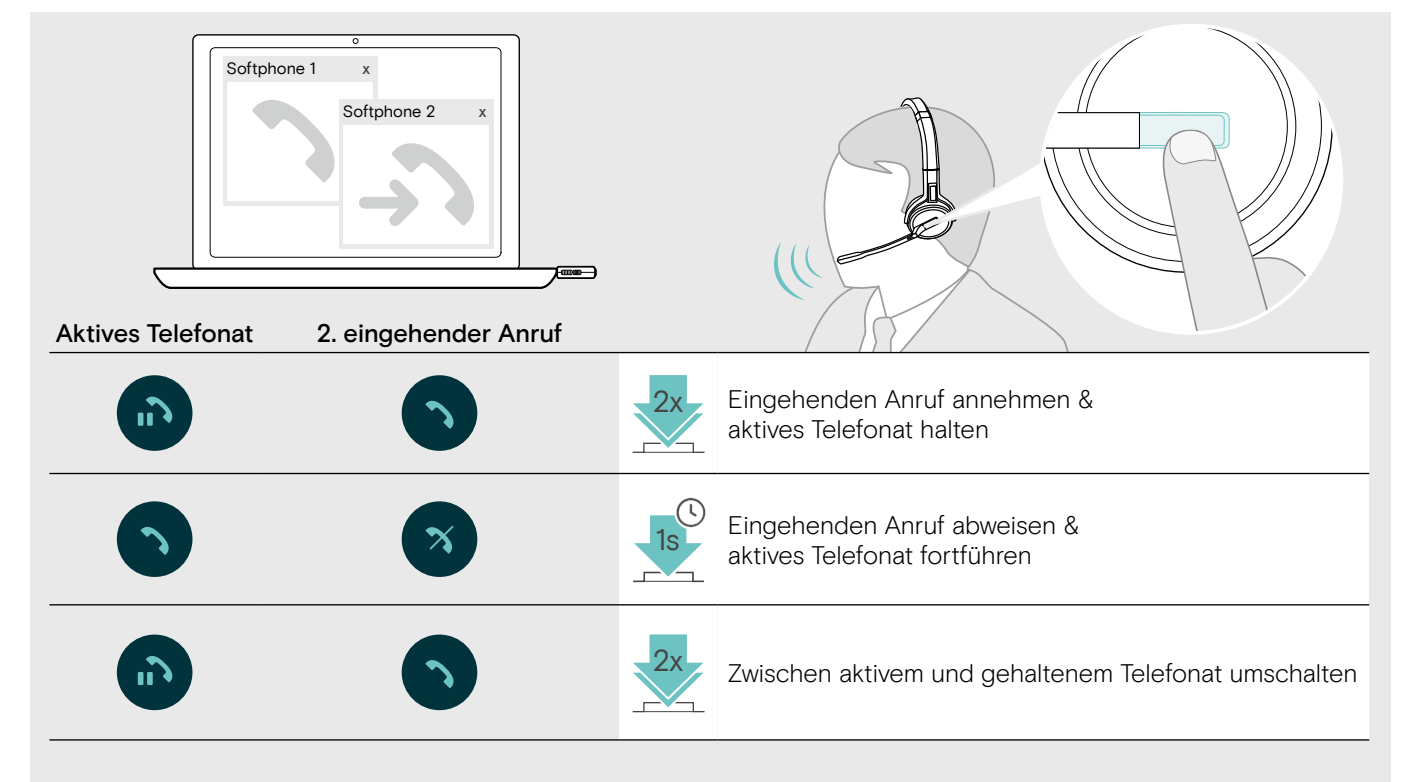

### Zusätzliche Funktionen

#### Verbleibende Akkulaufzeit abfragen

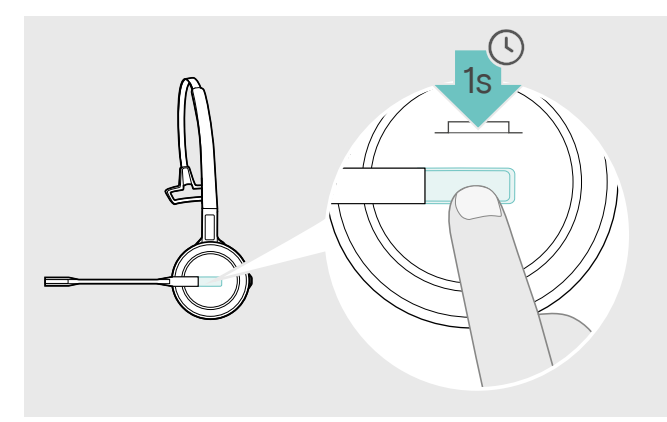

Sie können die verbleibende Akkulaufzeit jederzeit abfragen, außer während eines Telefonats oder Medienwiedergabe:

� Drücken Sie die Taste Verbindung für 1 Sekunde. Die verbleibende Akkulaufzeit wird angesagt.

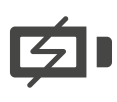

Kurz bevor der Akku leer ist (15 Minuten verbleibend), hören Sie im Headset die Sprachmeldung: "recharge headset".

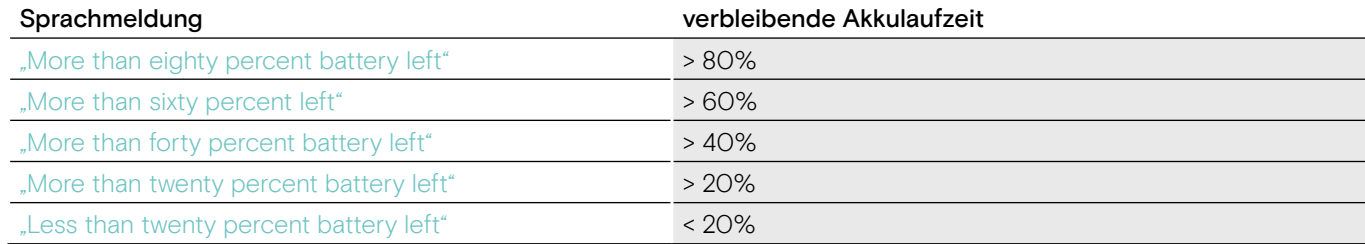

#### Headset laden

i

Um sicherzustellen, dass das Headset bei Bedarf vollständig geladen ist:

**a** Docken Sie es an das Ladekabel A oder die optionale Ladestation CH 30\* B an.

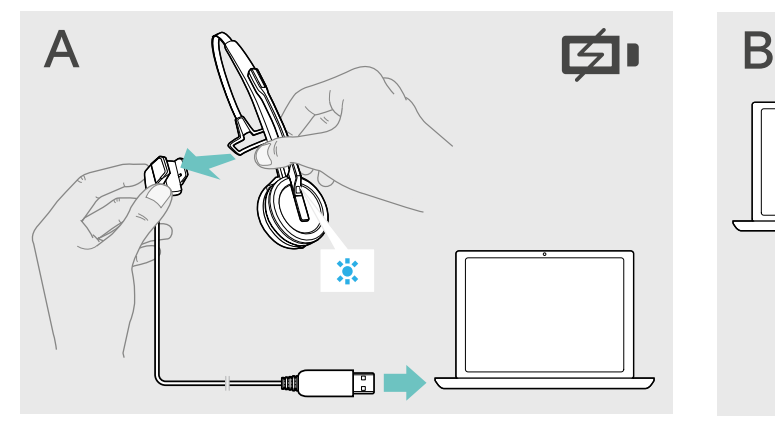

- � Verbinden Sie das Ladekabel mit Ihrem Computer.
- � Legen Sie das Headset in die Magnethalterung des Ladekabels.

Der Akku wird geladen. Die LED leuchtet blau, bis der Akku vollständig geladen ist.

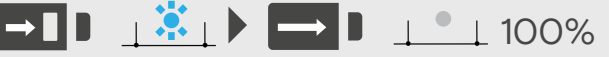

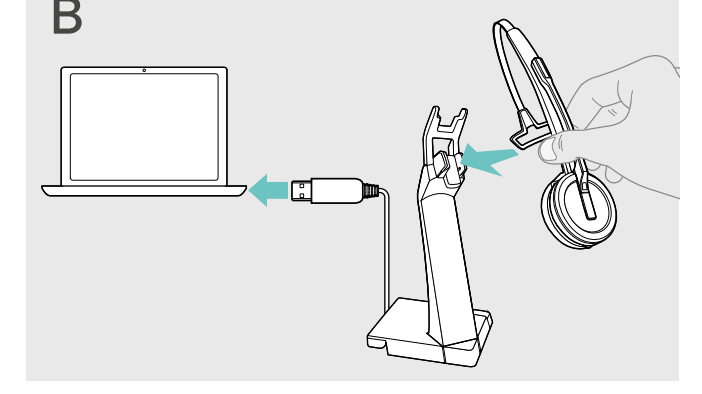

- � Verbinden Sie die Ladestation mit Ihrem Computer.
- � Legen Sie das Headset in die Magnethalterung der Ladestation CH 30.

SDW 10 HS: 2 h = 50% | 4 h = 100%  $\perp$  100%  $\circ$  SDW 10 HS:<br>2 h = 50% | 4 h = 100%  $\circ$  3 h = 50% | 7 h = 100%

Wurde das Headset länger als 12 Stunden nicht verwendet, schaltet es sich aus, um den Akku zu schonen. Um das Headset wieder einzuschalten, drücken Sie die Taste Verbindung am Headset.

\*Eine Liste der Zubehörteile finden Sie unter www.eposaudio.com auf der Produktseite.

#### Wenn Sie die DECT-Reichweite verlassen

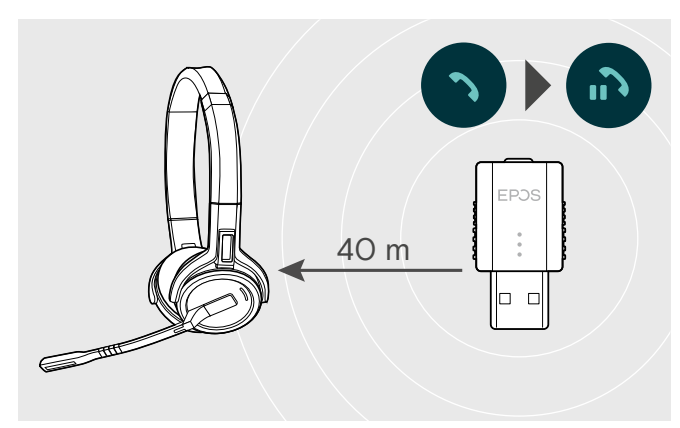

Die Reichweite zwischen DECT-Headset und Dongle beträgt in Bürogebäuden bis zu 40 m.

Wenn sich die Audioqualität während eines Telefonats verschlechtert oder die Verbindung vollständig abbricht, hören Sie im Headset die Sprachmeldung "device disconnected".

#### Verbindung zum Headset wiederherstellen

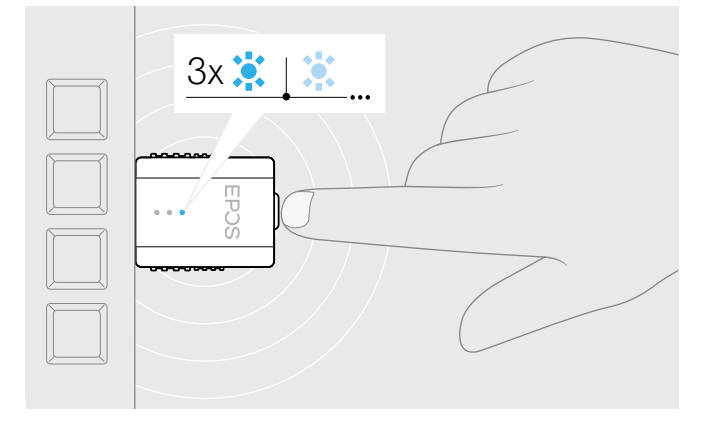

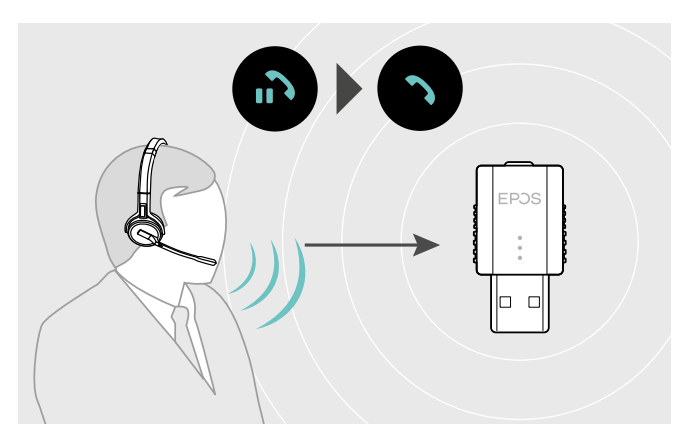

� Bewegen Sie sich zurück in die Funkreichweite des Dongles, um das Telefonat fortzuführen.

Wenn Ihr Softphone die Anrufsteuerung unterstützt, wird das aktuelle Telefonat 60 Sekunden nach Verlassen der Funkreichweite automatisch beendet.

Wenn sich das Headset außerhalb der Reichweite befand und die Verbindung zum Dongle verloren hat:

 $\bullet$  Drücken Sie die Taste am Dongle. Die LED blinkt 3-mal blau und leuchtet bei erfolgreicher Verbindung gedimmt blau.

#### Sprachmeldungen aktivieren / deaktivieren

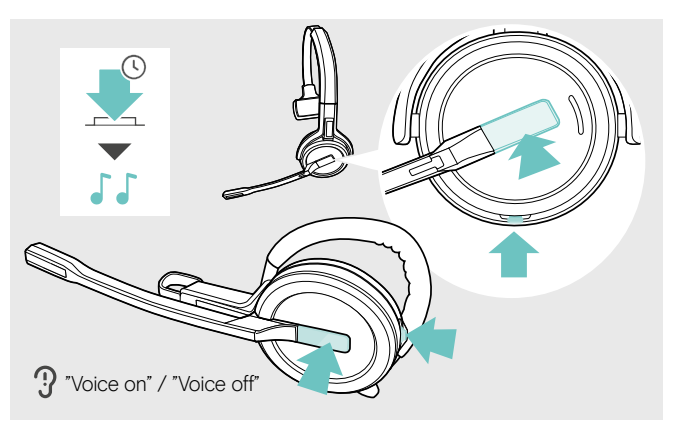

� Halten Sie gleichzeitig die Taste Verbindung und die Taste Stummschaltung gedrückt, bis Sie 2 aufeinanderfolgende Töne hören. Lassen Sie die Tasten los.

Die Sprachmeldungen werden aktiviert oder deaktiviert und Sie hören die Sprachmeldung "Voice on" oder "Voice off".

Sind die Sprachmeldungen deaktiviert, gibt das Headset Quittungstöne aus.

### Headset-System reinigen und pflegen

#### VORSICHT

#### Flüssigkeit kann die Elektronik des Produkts zerstören!

Sie kann in das Gehäuse des Produkts eindringen und einen Kurzschluss in der Elektronik verursachen.

- � Halten Sie Flüssigkeiten jeglicher Art von diesem Produkt fern.
- � Verwenden Sie auf keinen Fall Löse- oder Reinigungsmittel.

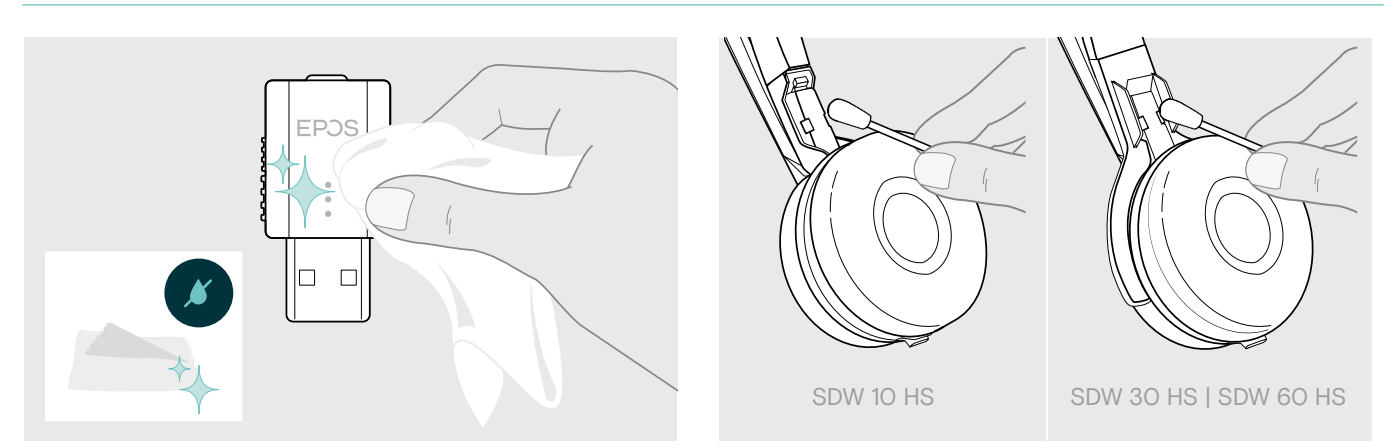

- � Reinigen Sie das Produkt ausschließlich mit einem trockenen und weichen Tuch.
- � Reinigen Sie von Zeit zu Zeit die Ladekontakte des Headsets und des Ladekabels mit einem Wattestäbchen.

#### Ohrpolster austauschen

Aus hygienischen Gründen sollten Sie Ihre Ohrpolster von Zeit zu Zeit austauschen. Ersatz-Ohrpolster können Sie bei Ihrem EPOS-Partner erwerben.

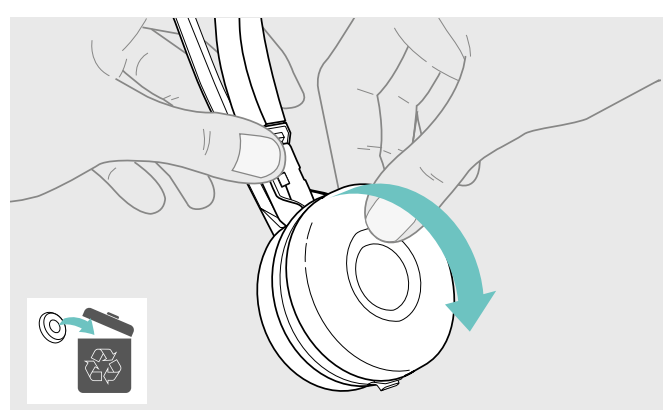

� Ziehen Sie das alte Ohrpolster von der Hörermuschel ab.

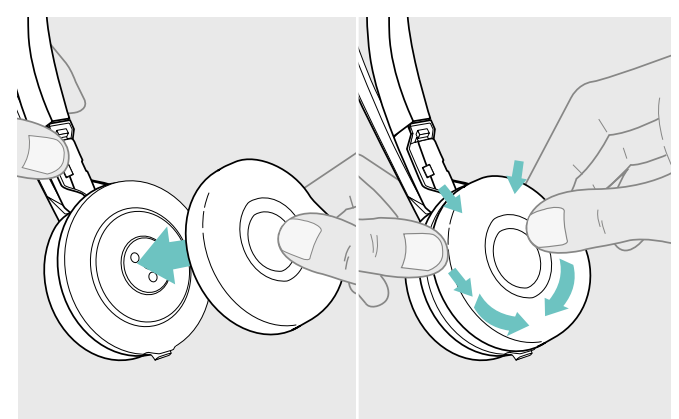

� Setzen Sie das neue Ohrpolster auf die Hörermuschel und drücken Sie es fest an.

#### Akku des Headsets austauschen lassen / entnehmen

Sie können den Akku von entsprechend qualifizierten Technikern in Ihrer IT- oder Service-Abteilung wechseln oder entnehmen lassen.

� Besuchen Sie unsere Support-Seiten unter www.eposaudio.com, um die Anleitung zu erhalten.

#### Firmware der Produkte aktualisieren

Die auf Ihrem Headset und Adapter installierte Firmware können Sie mit der kostenlosen Software EPOS Connect aktualisieren (siehe Seite 6).

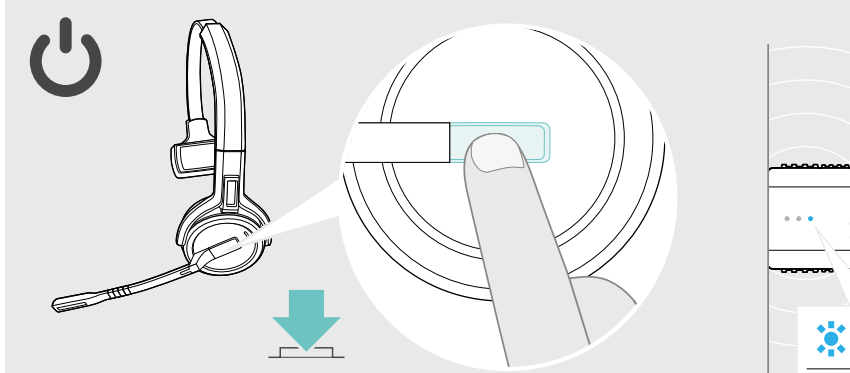

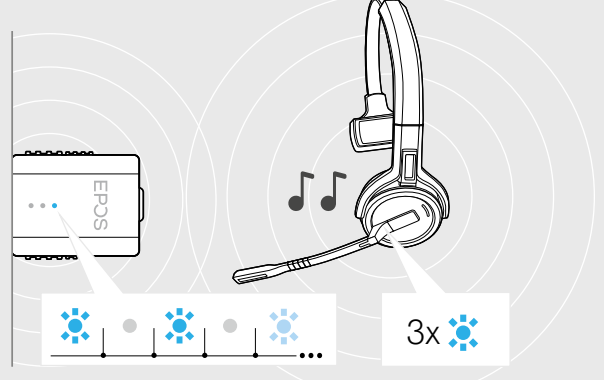

**A** Drücken Sie die Taste Verbindung.

Das Headset schaltet sich ein und sucht nach dem Dongle. Bei erfolgreicher Verbindung hören Sie zwei aufeinanderfolgende Töne. Die Headset-LED blinkt 3-mal blau und die Dongle-LED leuchtet gedimmt blau.

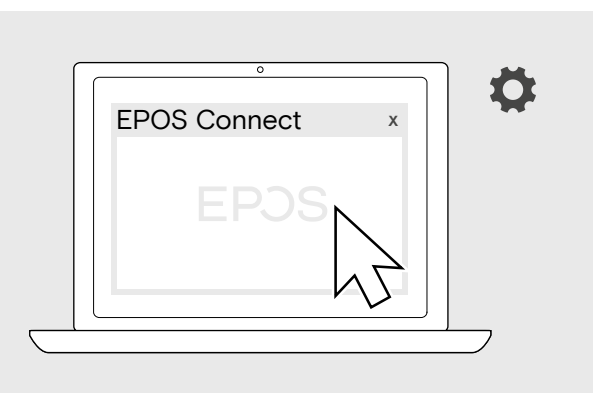

� Starten Sie EPOS Connect

EPOS Connect prüft, ob die installierte Firmware der aktuellen Version auf dem EPOS-Server entspricht. Aktualisieren Sie die Firmware - wenn nötig.

### Wenn Störungen auftreten

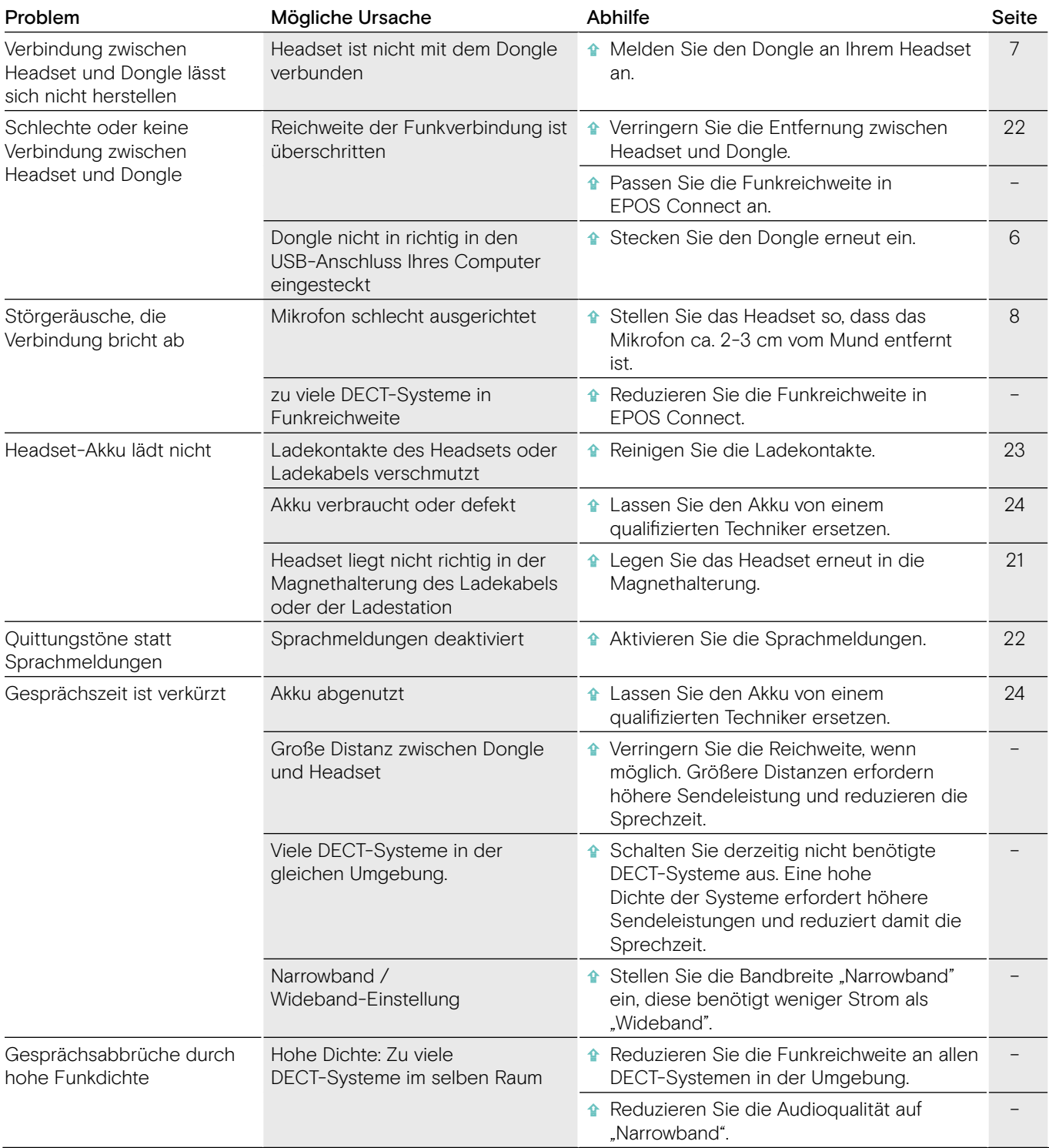

Nehmen Sie Kontakt zu Ihrem EPOS-Partner auf, wenn mit Ihrem Produkt Probleme auftreten, die nicht in der Tabelle stehen, oder sich die Probleme nicht mit den in der Tabelle aufgeführten Lösungsvorschlägen beheben lassen. Den Partner Ihres Landes finden Sie auf www.eposaudio.com.

### Technische Daten

DECT-Dongle SDW D1 USB

#### Abmessungen (B x H x T) 20,5 x 23 x 8,5 mm Gewicht 5 g DECT Frequenzbereich 1880 – 1900 MHz HF-Leistungsausgang max. 100 mW (EIRP) Headset SDW 10 HS Abmessungen (B x H x T) 50 x 25 x 140 mm Gewicht mit... **Gewicht mit... Chronical Christian** Ohrbügel: 44 g Kopfbügel: 58 g Nackenbügel: 43 g Sprechzeit Narrowband: bis zu 10 Stunden Wideband: bis zu 8 Stunden Standby-Zeit 48 Stunden Ladezeit 50% ca. 2 Stunden 100% ca. 4 Stunden Reichweite (umgebungsabhängig) mit Sichtkontakt: bis zu 135 m in Bürogebäude: bis zu 40 m Frequenzbereich Lautsprecher 100 Hz – 7,5 kHz Akku (eingebaut) Lithium Polymer; 3,7 V; 335 mAh Leistungsausgang EU: max. 250 mW (EIRP) Lautsprechertyp Neodymmagnet Mikrofontyp Elektret-Mikrofon, geräuschkompensiert Headset SDW 30 HS | Headset SDW 60 HS Abmessungen (B x H x T) SDW 30 HS: 165 x 165 x 62 mm SDW 60 HS: 165 x 170 x 62 mm Gewicht Gewicht SDW 30 HS: 100 g SDW 60 HS: 136 g Sprechzeit Narrowband: bis zu 14 Stunden Wideband: bis zu 11 Stunden Hördauer Wideband: bis zu 14 Stunden Standby-Zeit 44 Stunden Ladezeit 50% ca. 3 Stunden 100% ca. 7 Stunden Reichweite (umgebungsabhängig) mit Sichtkontakt: bis zu 135 m in Bürogebäude: bis zu 40 m Frequenzbereich Lautsprecher 50 Hz - 7,5 kHz Akku (eingebaut) Lithium Polymer; 3,7 V; 530 mAh Leistungsausgang EU: max. 250 mW (EIRP) Lautsprechertyp Neodymmagnet Mikrofontyp Digitale MEMs Mikrofone (2 Mikrofone), geräuschkompensiert

#### Allgemeine Angaben

Temperaturbereich Betrieb: +5 °C bis +45 °C Lagerung: -20 °C bis +70 °C Relative Luftfeuchte **Betrieb:** 20% bis 85 % Lagerung: 20% bis 95 %

# EP<sub>OS</sub>

headset)<br>company

**Comhead Headset Company GmbH**<br>Die Headset Spezialisten Borsteler Chaussee 51 | 22453 Hamburg | Tel.: +49 40 500 580 20 **www.comhead.de**

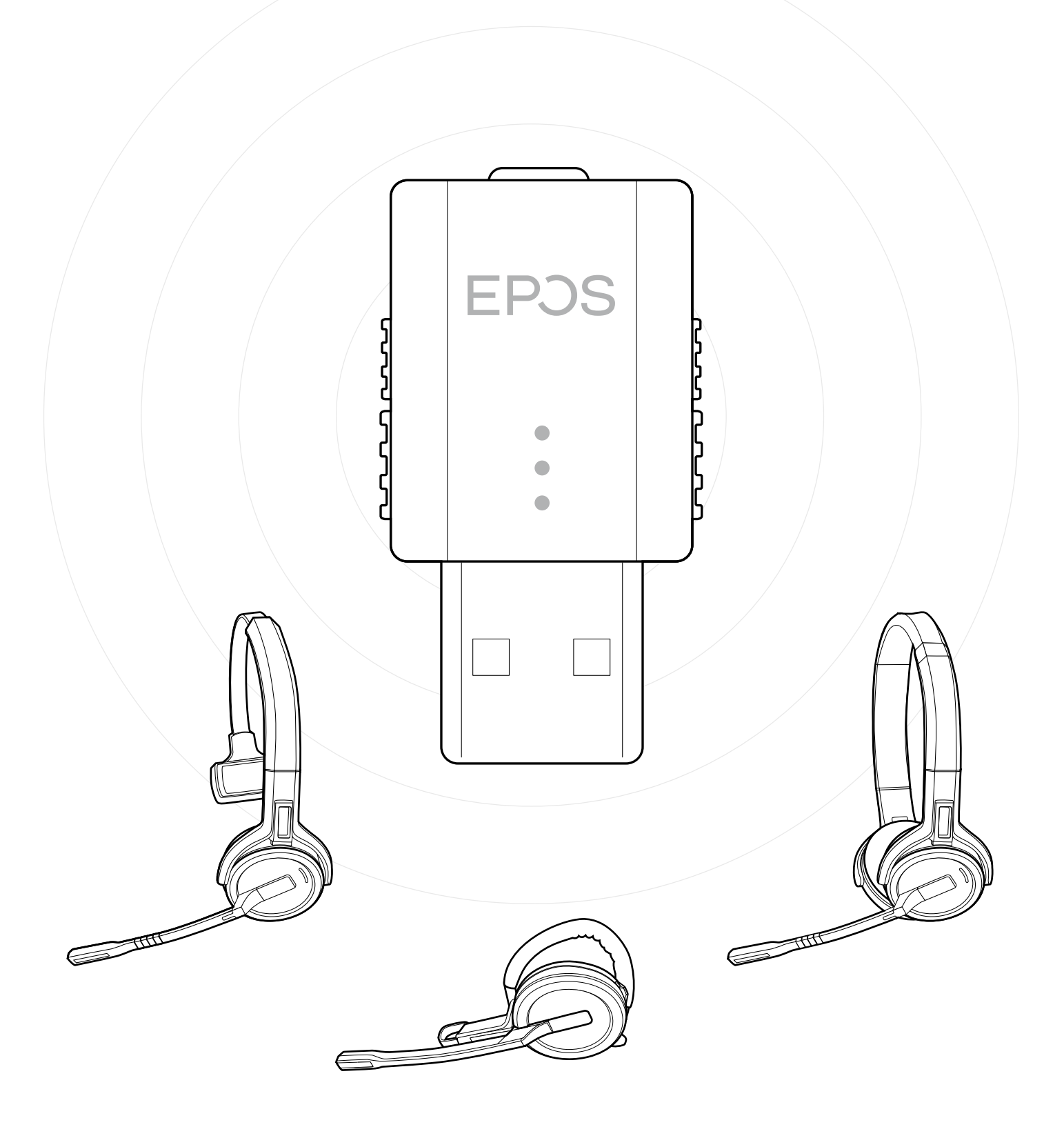

### DSEA A/S

Kongebakken 9, DK-2765 Smørum, Denmark www.eposaudio.com

Publ. 12/20, A02